## <span id="page-0-0"></span>**Dell™ Vostro™ 1720 szervizelési kézikönyv**

[Munka a számítógép belsejében](file:///C:/data/systems/vos1720/hu/SM/work.htm) [Részegységek beszerelése és cseréje](file:///C:/data/systems/vos1720/hu/SM/parts.htm) Mű[szaki adatok](file:///C:/data/systems/vos1720/hu/SM/specs.htm) [Diagnosztika](file:///C:/data/systems/vos1720/hu/SM/diags.htm) **[Rendszerbeállítás](file:///C:/data/systems/vos1720/hu/SM/bios.htm)** 

## **Megjegyzések, figyelmeztetések és "Vigyázat" üzenetek**

**MEGJEGYZÉS:** A MEGJEGYZÉS jelzések a számítógép biztonságosabb és hatékonyabb használatát elősegítő fontos tudnivalókra hívják fel a figyelmet.

**FIGYELMEZTETÉS: A FIGYELMEZTETÉS jelzések az utasítások be nem tartása esetén esetlegesen bekövetkező hardversérülés vagy adatvesztés veszélyére hívják fel a figyelmet.** 

**VIGYÁZAT!: A VIGYÁZAT! jelzések a tárgyi és személyi sérülések veszélyére, valamint a sérülés- és életveszélyes helyzetekre hívják fel a figyelmet.** 

Ha az Ön által vásárolt számítógép Dell™ n Series típusú, a dokumentumban szereplő, Microsoft® Windows® operációs rendszerekkel kapcsolatos utalások nem érvényesek.

## **A jelen dokumentumban lévő információk értesítés nélküli módosításának jogát fenntartjuk. © 2009 Dell Inc. Minden jog fenntartva.**

A Dell Inc. előzetes írásos engedélye nélkül szigorúan tilos a dokumentumot bármilyen módon sokszorosítani.

A szövegben használt védjeyek*: a Dell, a DELL* logó, a Vostro, Travellie, Wi-Fi Catcher, és az ExpressCharge, a Dell Inc. védjegyeis a Dell Menther Delement Frantim, Celement Travelon és Core az Intel Pediegye; a<br>Buray Di

A dokumentumban egyéb védjegyek és védett nevek is szerepelhetnek, amelyek a védjegyet vagy nevet bejegyeztető cégre, valamint annak termékeire vonatkoznak. A Dell Inc.<br>kijelenti, hogy a sajátjain kívül mások védjegyeire é

**2009 május Mód. A00**

#### <span id="page-1-0"></span>**Rendszerbeállítás**

**Dell™ Vostro™ 1720 szervizelési kézikönyv** 

- [Belépés a rendszerbeállításokba](#page-1-1)
- $\bullet$  [<F12> Menü](#page-1-2)

## <span id="page-1-1"></span>**Belépés a rendszerbeállításokba**

A rendszerbeállításokba történő belépéshez és a felhasználó által megadható beállítások módosításához nyomja meg az <F2> billentyűt . Ha ezzel a<br>billentyűvel nem tud belépni a rendszerbeállításokba, indítsa újra a számítóg

#### <span id="page-1-2"></span>**<F12> Menü**

Amikor megjelenik a Dell™ logó, az egyszeri indítás menü és a rendszer elérhető indítóeszköz-listájának megjelenítéséhez nyomja meg az <F12><br>funkcióbillentyűt. Az indítómenüben megjelenő eszközök listája függ a rendszerbe

- 
- 
- 
- 1 Belső merevlemez<br>1 CD/DVD/CD-RW meghajtó<br>1 Alaplapi NIC (integrált hálózati kártya)<br>1 Diagnosztika (elindítja az indítás előtti ellenőrzés Pre-boot System Assessment, PSA- diagnosztikáját)<br>1 Diagnosztika (elindítja a

Ez a menü akkor hasznos, ha egy megadott eszközről szeretné indítani a számítógépet, vagy ha el szeretné indítani a rendszerdiagnosztikát. Az indítómenü<br>használata nem módosítja a BIOS-ban tárolt indítási sorrendet.

#### <span id="page-2-0"></span>**Diagnosztika**

**Dell™ Vostro™ 1720 szervizelési kézikönyv** 

- [Az eszközök állapotjelző fényei](#page-2-1)
- **O** [LED Hibakódok](#page-2-2)
- [Tápfeszültség gomb fénykódjai](#page-3-0)

#### <span id="page-2-1"></span>**Az eszközök állapotjelző fényei**

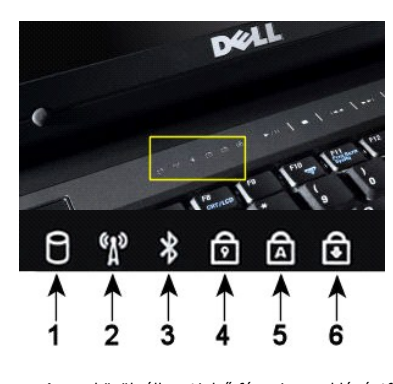

**MEGJEGYZÉS:** Az adatvesztés elkerülése végett soha ne kapcsolja ki a számítógépet, ha a **merevlemez** fénye villog. **2** - Akkor világít, ha a vezeték nélküli hálózat engedélyezve van. **3** – Akkor világít, ha a Bluetooth® vezeték nélküli technológia engedélyezve van. **MEGJEGYZÉS:** A Bluetooth vezeték nélküli technológiát használó kártya opcionális felszereltség, így ez a fény csak akkor világít, ha megrendelte ezt a kártyát a számítógéphez. Bővebb információért lásd a kártya dokumentációját. Ha csak a Bluetooth vezeték nélküli technológia funkciót szeretné kikapcsolni, jobb gombbal kattintson a tálcán lévő ikonra és válassza a **Disable Bluetooth Radio** (Bluetooth rádió letiltása) lehetőséget. **4** - Akkor világít, ha a számbillentyűzet be van kapcsolva. **5** - Akkor világít, ha a nagybetűs üzemmód (Caps Lock) be van kapcsolva. **6** - Akkor világít, ha a Scroll Lock funkció be van kapcsolva.

**1** - Akkor kapcsol be, ha a számítógép adatokat olvas a merevlemezről, vagy adatokat ír oda.

Az eszközök állapotjelző fényei a csuklópántfedél közepén találhatók.

Ha a számítógép elektromos hálózati csatlakozóhoz van csatlakoztatva, a  $\Box$  fény az alábbiak szerint világít:

l **Folyamatos kék** - az akkumulátor töltés alatt van. l **Villogó kék** - az akkumulátor majdnem teljesen fel van töltve

Ha a számítógép akkumulátorról működik, a  $\mathbb{\hat{B}}$  fény az alábbiak szerint világít:

- 
- ı Kikapcsolva az akkumulátor megfelelő töltöttségű, vagy a számítógép ki van kapcsolva.<br>ı **Villogó sárga -** az akkumulátor töltöttségi szintje alacsony.<br>ı **Folyamatos sárga -** az akkumulátor töltöttségi szintje kritikus
- 

#### <span id="page-2-2"></span>**LED- hibakódok**

Ha a számítógép nem végez indítási tesztet bekapcsoláskor, akkor ellenőrizze a következőket:

- 1. Ellenőrizze, hogy a számítógép tápellátásának visszajelzője világít-e.
- 2. Ha a visszajelző nem világít, ellenőrizze, hogy a számítógép csatlakoztatva van-e a váltóáramú elektromos hálózatra. Távolítsa el az <u>akkumulátort</u><br>3. Ha a számítógép be van kapcsolva, de nem végez indítási tesztet, ell

A következő táblázatban azok a lehetséges LED-kódok szerepelnek, melyek akkor jelennek meg, ha a számítógép nem végez indítási tesztet.

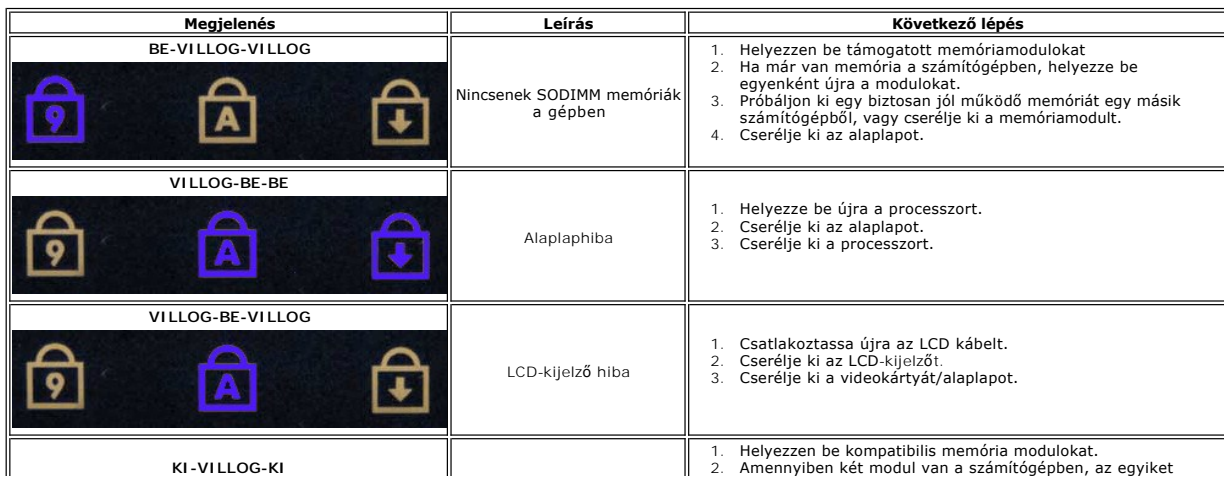

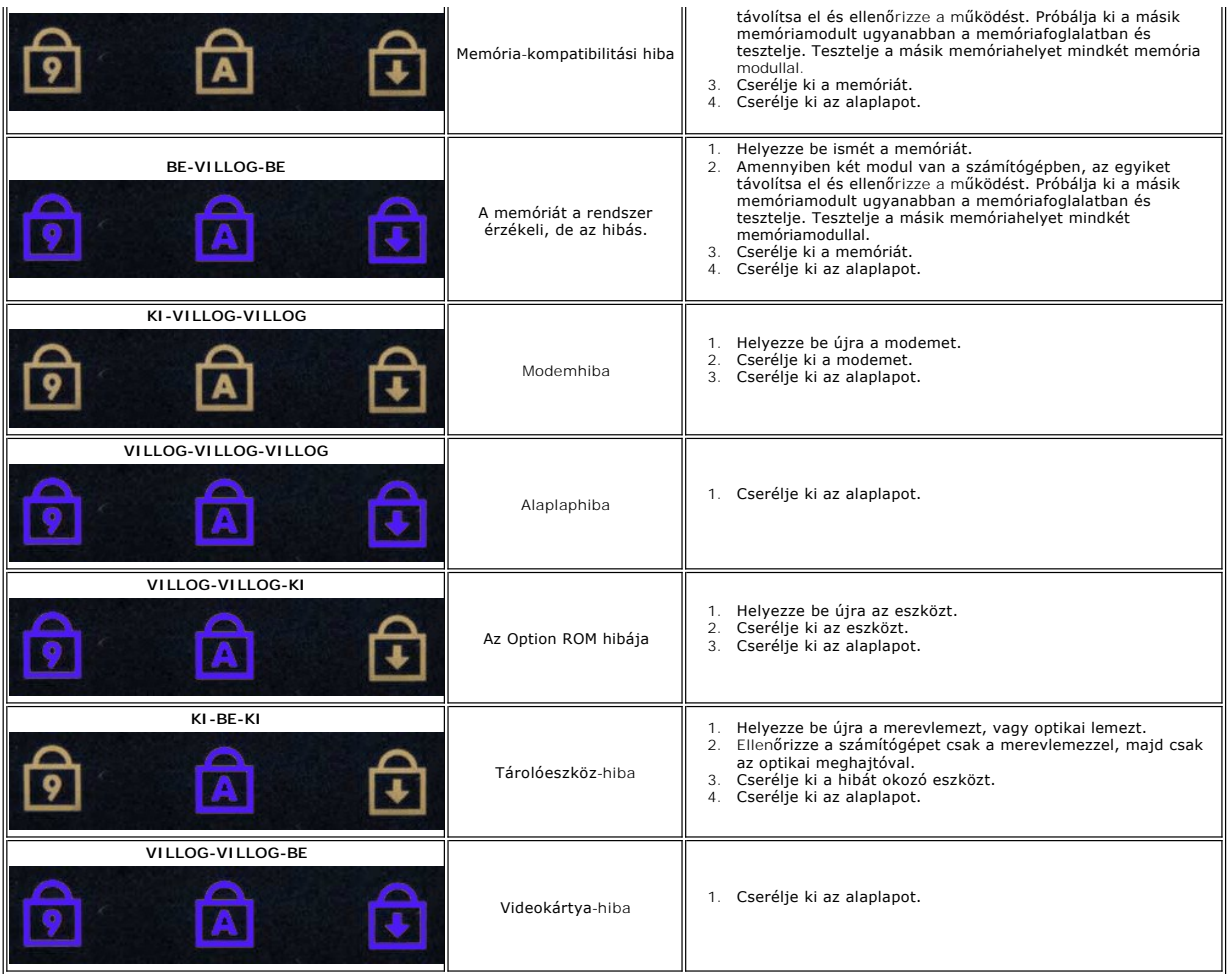

# <span id="page-3-0"></span>**A tápfeszültséggomb fénykódjai**

A számítógép elején, a tápfeszültség gombon található tápfeszültség LED villogó vagy folyamatos fénnyel jelzi a különböző állapotokat:

- 
- 
- ı Nem világít: A rendszer ki van kapcsolva (S5 vagy mechanikus kikapcsolás (nincs váltóáram))<br>ı Folyamatos sárga: Rendszerhiba, de a tápellátás megfelelő normál működési állapot (S0 )<br>ı Villogó sárga: Rendszerhiba, amely
- 

#### <span id="page-4-0"></span>**Alkatrészek beszerelése és cseréje Dell™ Vostro™ 1720 szervizelési kézikönyv**

- **Akkumulátor**
- $\overline{\bullet}$  Hozzáférési panel
- **O** [Merevlemez](file:///C:/data/systems/vos1720/hu/SM/td_hdd.htm)
- **O** [Memória](file:///C:/data/systems/vos1720/hu/SM/td_mem.htm)
- Hőnyel[ő és processzor](file:///C:/data/systems/vos1720/hu/SM/td_proc.htm)
- **O** [Csuklópántfedél](file:///C:/data/systems/vos1720/hu/SM/td_hcvr.htm)
- **O** [Csuklótámasz](file:///C:/data/systems/vos1720/hu/SM/td_palm.htm)
- **Alaplap**
- [Kijelz](file:///C:/data/systems/vos1720/hu/SM/td_dbzl.htm)őelőlap
- O [Kamera](file:///C:/data/systems/vos1720/hu/SM/td_dcam.htm)
- 
- A kijelz[őegység csuklópántjai](file:///C:/data/systems/vos1720/hu/SM/td_dhng.htm)
- A bekapcsoló- [és a multimédia gomb tartói](file:///C:/data/systems/vos1720/hu/SM/td_bbrd.htm)
- **O** [Gombelem](file:///C:/data/systems/vos1720/hu/SM/td_coin.htm)
- Optikai meghajtó
- [Vezeték nélküli helyi hálózati \(WLAN\) kártya](file:///C:/data/systems/vos1720/hu/SM/td_wlan.htm)
- **O** Ventilátor
- Belső Bluetooth<sup>®</sup>-[technológiás vezeték nélküli kártya](file:///C:/data/systems/vos1720/hu/SM/td_wpan.htm)
- [Billenty](file:///C:/data/systems/vos1720/hu/SM/td_key.htm)űzet
- [USB/IEEE 1394 kártya](file:///C:/data/systems/vos1720/hu/SM/td_usb.htm)
- Kijelz[őegység](file:///C:/data/systems/vos1720/hu/SM/td_dsply.htm)
- **Kijelzőinverter**
- **O** LCD- kijelző [panelje](file:///C:/data/systems/vos1720/hu/SM/td_dpnl.htm)
- [Hangszóróegység](file:///C:/data/systems/vos1720/hu/SM/td_spkr.htm)

#### <span id="page-5-0"></span>**Műszaki adatok**

**Dell™ Vostro™ 1720 szervizelési kézikönyv** 

- **[Processzor](#page-5-1)**
- **C** [Rendszerinformációk](#page-5-2)
- <sup>●</sup> [ExpressCard™](#page-5-3)
- 8 az 1-[ben combo kártya csatlakozó](#page-5-4)
- **O** [Memória](#page-5-5)
- ● [Portok és csatlakozók](#page-6-1)
- **Kommunikáció**
- [Videokártya](#page-6-3)
- [Hangkártya](#page-6-4)
- [Kijelz](#page-6-0)ő
- **[Billenty](#page-7-0)űzet**
- [Érintő](#page-7-1)pad
- [Ujjlenyomat-](#page-7-2)olvasó
- **O** [Kamera](#page-7-3)
- **Akkumulátor**
- [Váltakozó áramú adapter](#page-7-5)
- **·** [Fizikai jellemz](#page-8-0)ők
- [Környezetvédelem](#page-8-1)

**MEGJEGYZÉS:** A kínált opciók régiónként eltérőek lehetnek. A számítógép konfigurációjával kapcsolatos további információkért kattintson a **Start** menü (Windows XP alatt **Start)→ <b>Súgó és támogatás** elemére, majd válassza a<br>számítógéppel kapcsolatos információk megjelenítését.

<span id="page-5-2"></span><span id="page-5-1"></span>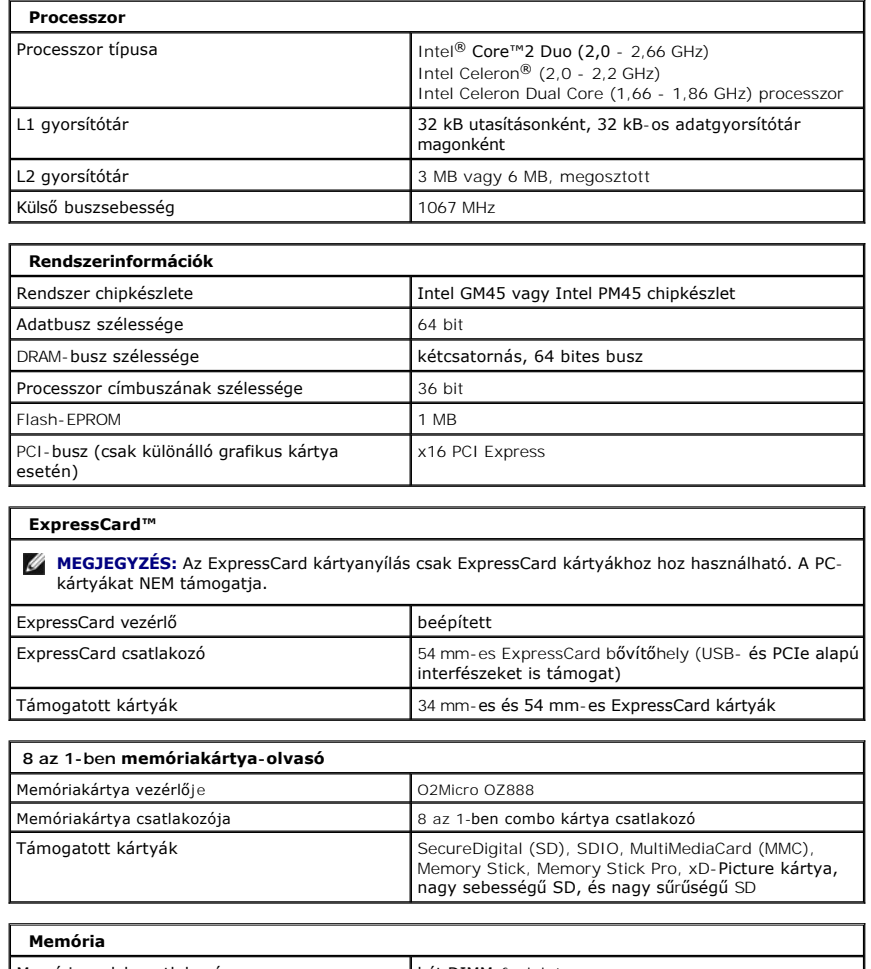

<span id="page-5-5"></span><span id="page-5-4"></span><span id="page-5-3"></span>Memóriamodul-csatlakozó két DIMM-foglalat Memóriamodul kapacitásai 2 GB (egy vagy két DIMM) 4 GB (2 DIMM) 8 GB (két DIMM, 64 bites Windows Vista operációs rendszer szükséges) Memória típusa DDR2 800 MHz (ha a chipkészlet és/vagy a processzorkombináció támogatja); csak nem-ECC memória.

<span id="page-6-4"></span><span id="page-6-3"></span><span id="page-6-2"></span><span id="page-6-1"></span><span id="page-6-0"></span>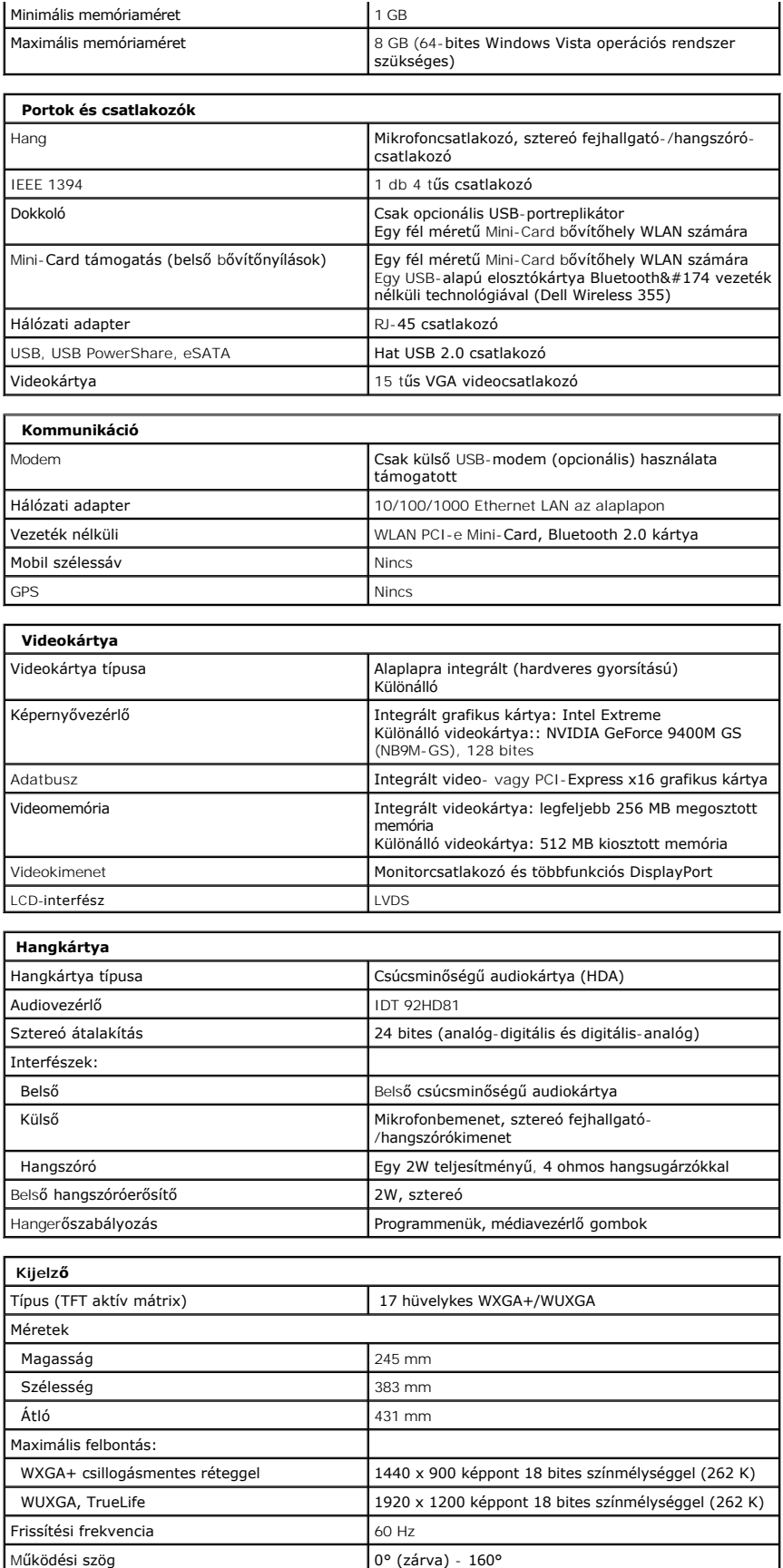

<span id="page-7-5"></span><span id="page-7-4"></span><span id="page-7-3"></span><span id="page-7-2"></span><span id="page-7-1"></span><span id="page-7-0"></span>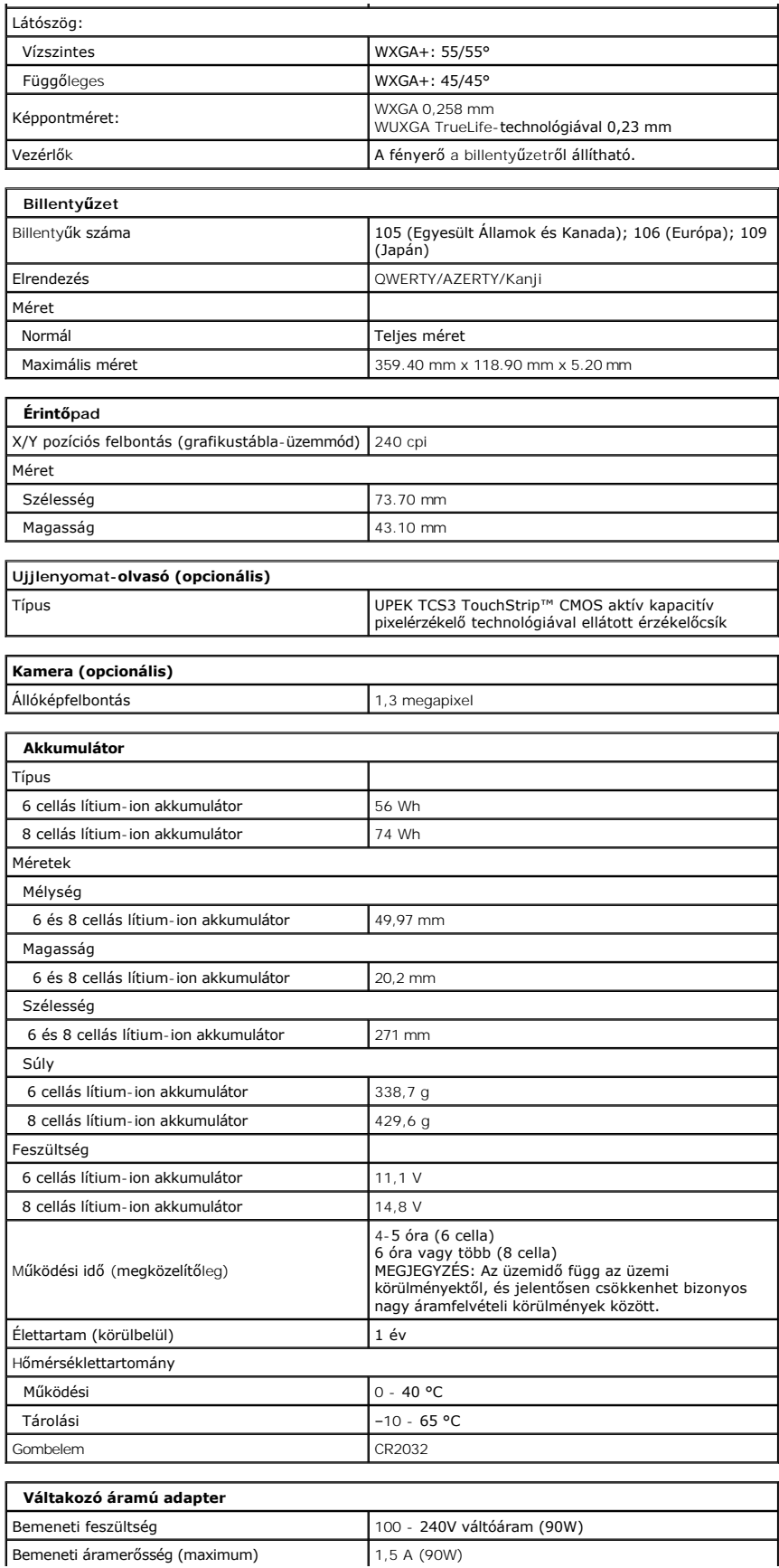

<span id="page-8-1"></span><span id="page-8-0"></span>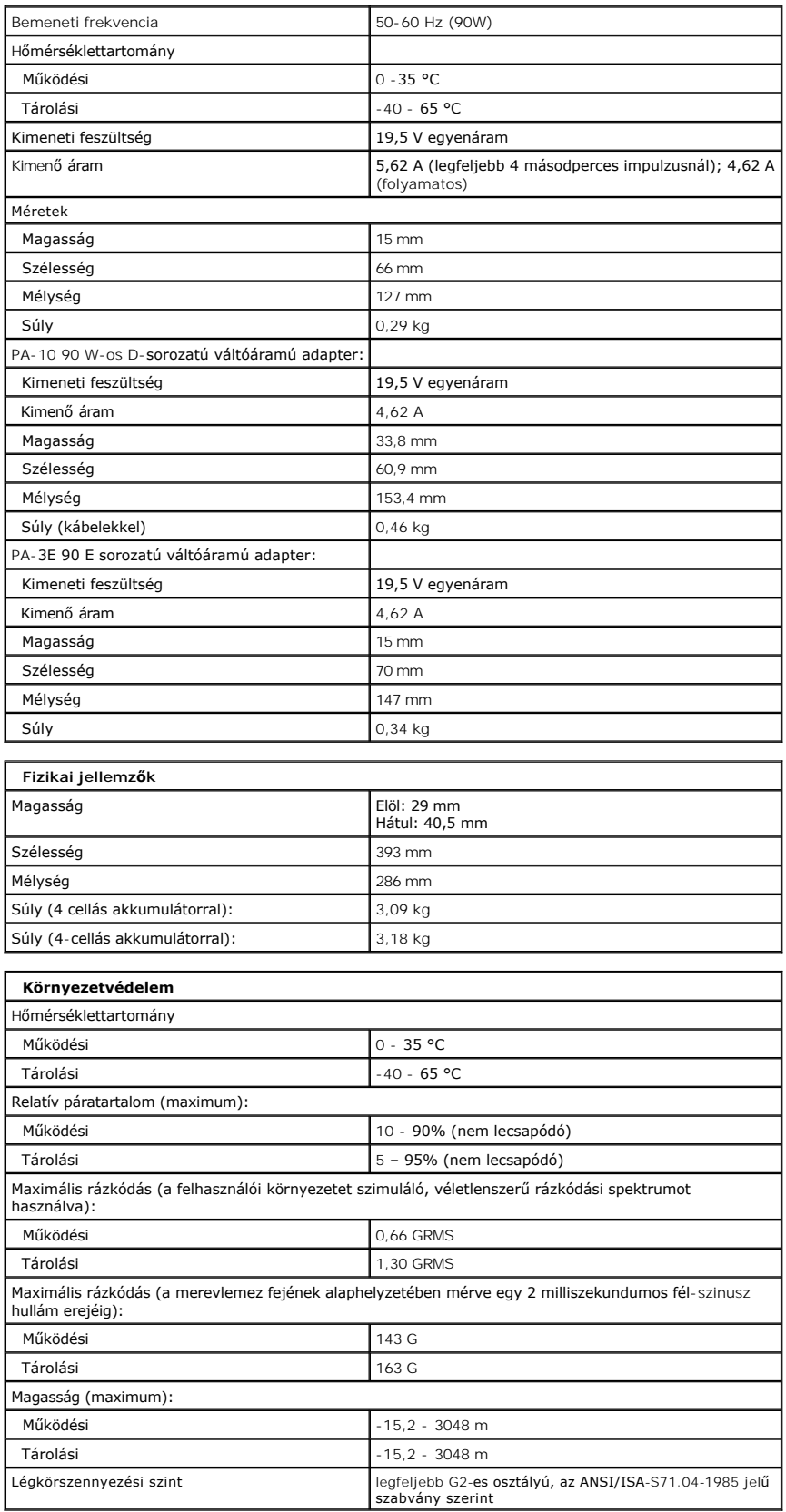

## <span id="page-10-0"></span>**Hozzáférési panel**

**Dell™ Vostro™ 1720 szervizelési kézikönyv**

VIGYAZAT! A számítógép belsejében végzett munka előtt olvassa el figyelmesen a számítógéphez mellékelt biztonsági tudnivalókat. További<br>biztonsági útmutatásokat a www.dell.com/regulatory\_compliance címen található, a szabá

# **A hozzáférési panel eltávolítása**

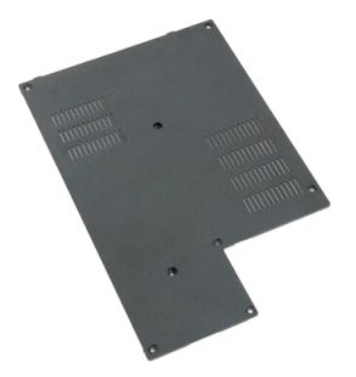

1. Kövesse a <u>Mielőtt elkezdene dolgozni a számítógép belsejében</u> című fejezetben leírt eljárásokat.<br>2. Távolítsa el az <u>akkumulátort</u> a számítógépből.

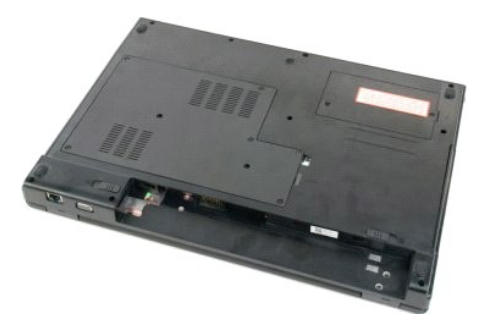

3. Távolítsa el a nyolc csavart a hozzáférési panelből.

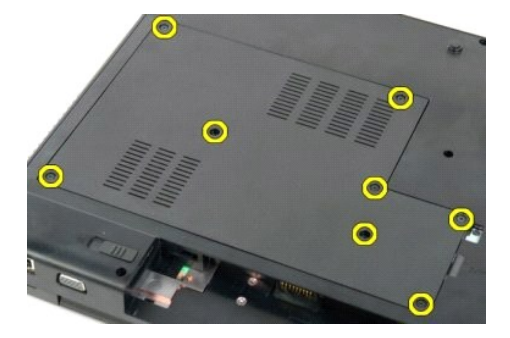

4. Emelje meg a hozzáférési panelnek a számítógép közepéhez legközelebb eső sarkát.

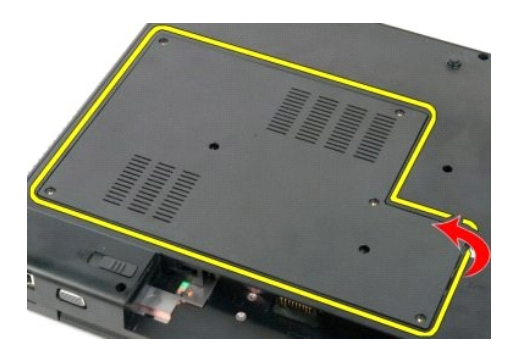

5. Távolítsa el a hozzáférési panelt.

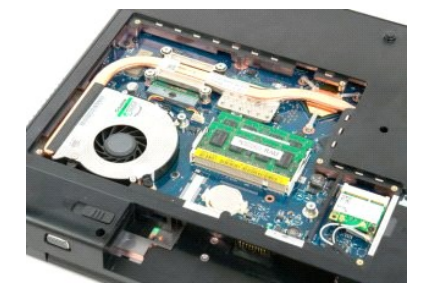

#### <span id="page-12-0"></span>**Akkumulátor**

**Dell™ Vostro™ 1720 szervizelési kézikönyv**

VIGYAZAT! A számítógép belsejében végzett munka előtt olvassa el figyelmesen a számítógéphez mellékelt biztonsági tudnivalókat. További<br>biztonsági útmutatásokat a www.dell.com/regulatory\_compliance címen található, a szabá

## **Az akkumulátor eltávolítása**

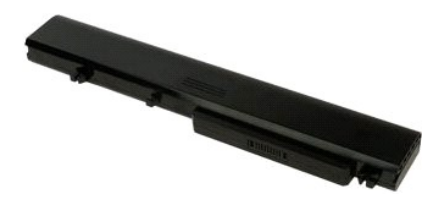

1. Kövesse a Miel[őtt elkezdene dolgozni a számítógép belsejében](file:///C:/data/systems/vos1720/hu/SM/work.htm#before) című fejezetben leírt eljárásokat.

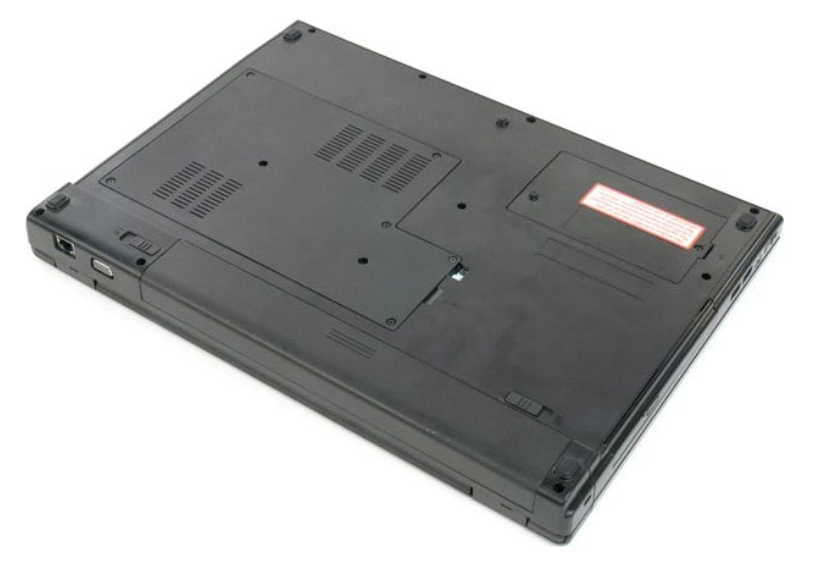

2. Csúsztassa az akkumulátor reteszeit nyitott pozícióba.

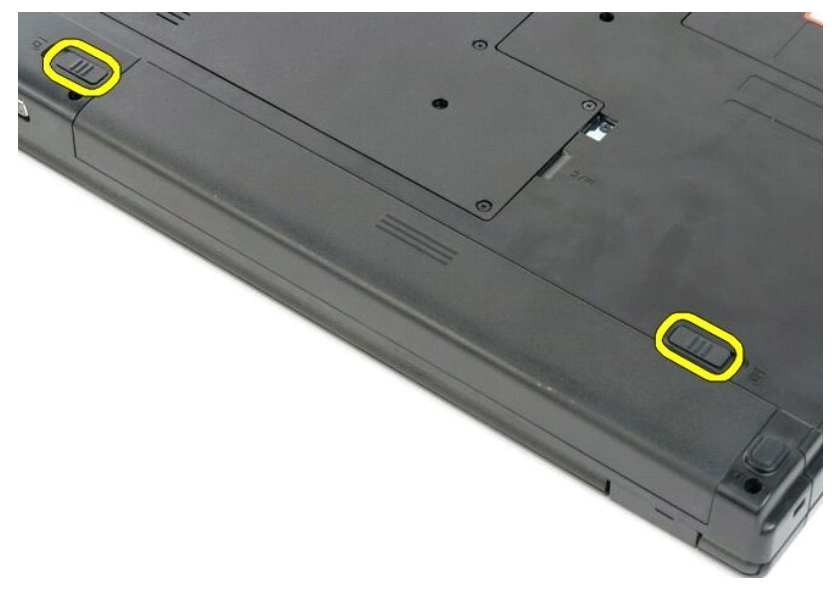

3. Eltávolításhoz csúsztassa az akkumulátort a számítógép hátulja felé.

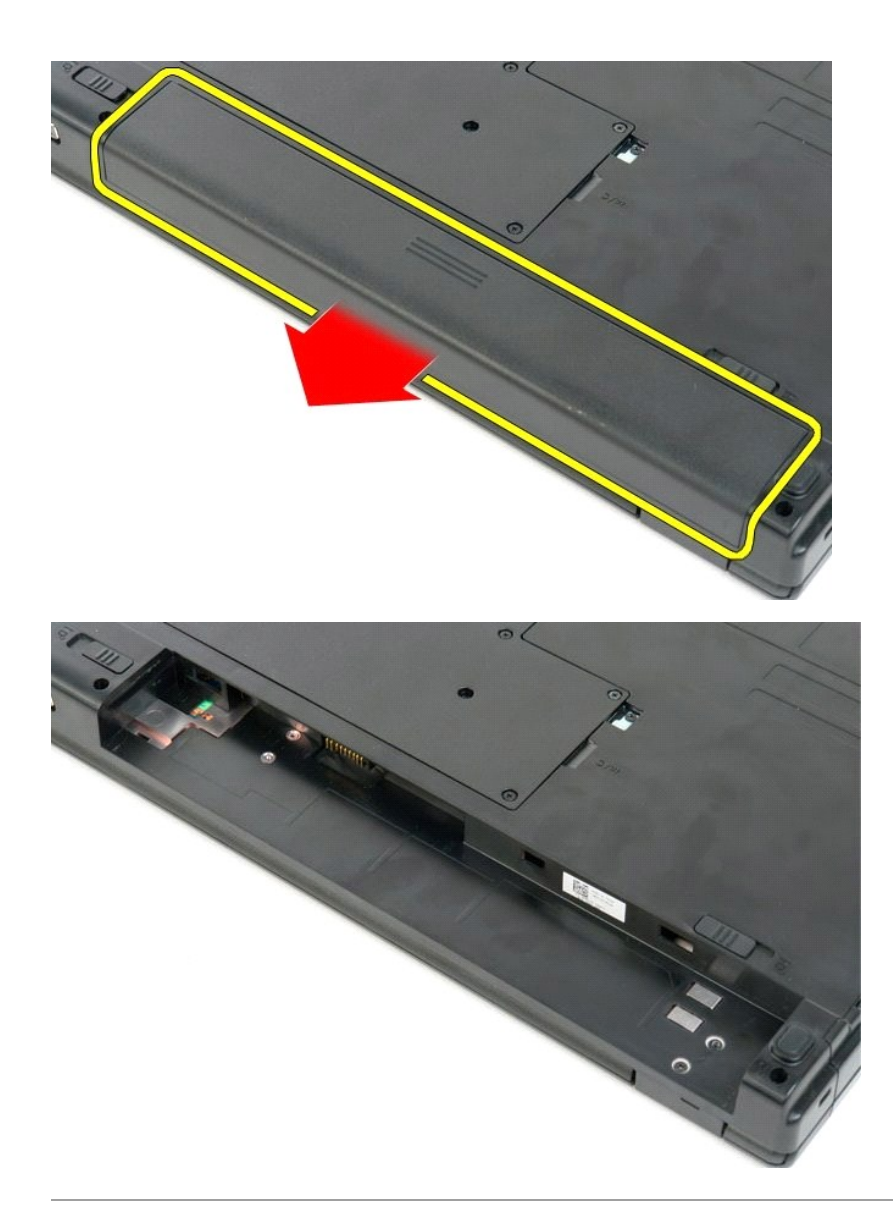

## <span id="page-14-0"></span>**A bekapcsoló- és multimédiagomb tartója**

**Dell™ Vostro™ 1720 szervizelési kézikönyv**

VIGYAZAT! A számítógép belsejében végzett munka előtt olvassa el figyelmesen a számítógéphez mellékelt biztonsági tudnivalókat. További<br>biztonsági útmutatásokat a www.dell.com/regulatory\_compliance címen található, a szabá

## **A bekapcsoló- és a multimédia gomb tartójának eltávolítása**

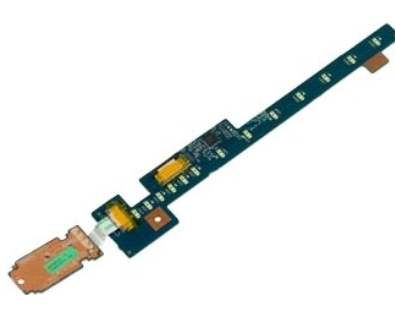

- 1. Kövesse a <u>Mielőtt elkezdene dolgozni a számítógép belsejében</u> című fejezetben leírt eljárásokat.<br>2. Távolítsa el az <u>akkumulátort</u> a számítógépből.<br>3. Vegye le a <u>[csuklópántfedelet](file:///C:/data/systems/vos1720/hu/SM/td_hcvr.htm)</u> a számítógépről.
- 

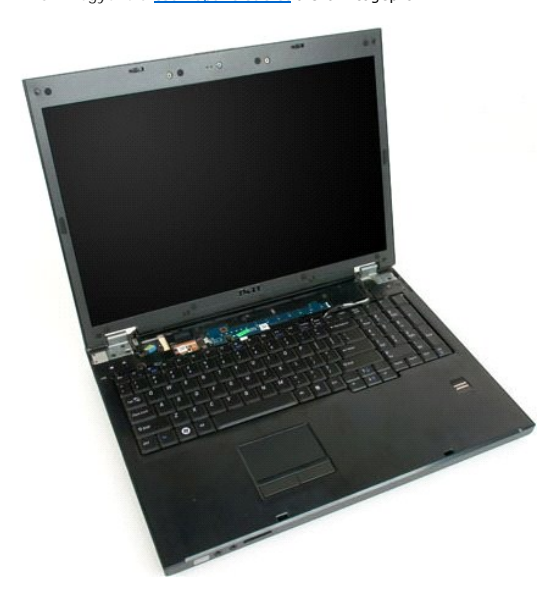

4. Távolítsa el a bekapcsológomb tartóját a számítógéphez rögzítő csavart.

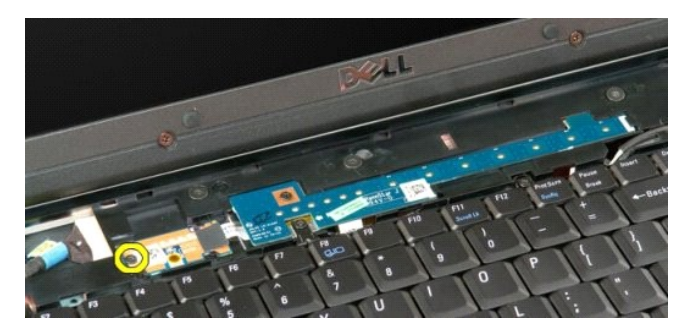

5. Csúsztassa jobbra a bekapcsológomb tartóját.

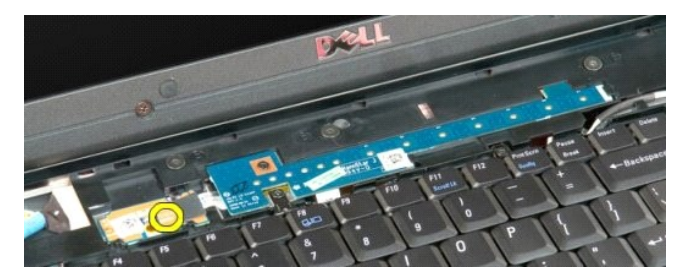

6. Távolítsa el a multimédia gomb tartóját a számítógéphez rögzítő csavart.

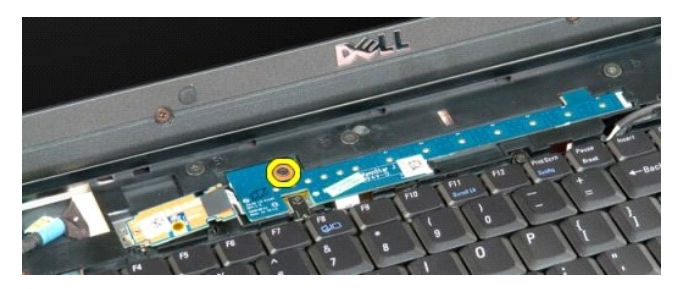

7. Csúsztassa a balra a multimédia gomb tartóját.

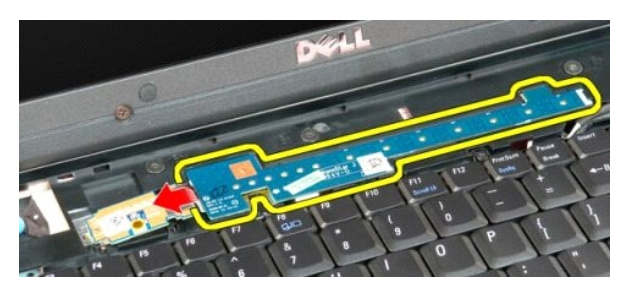

8. Fordítsa a multimédia gomb tartóját a billentyűzetre.

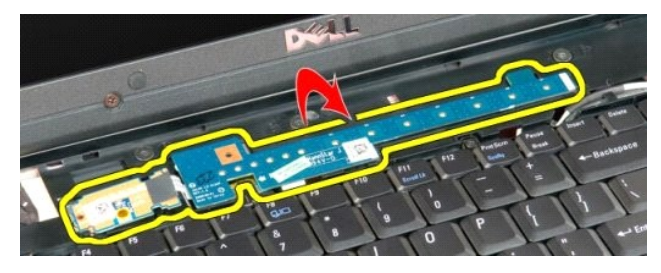

9. Válassza le az adatkábelt a multimédia gomb tartójáról.

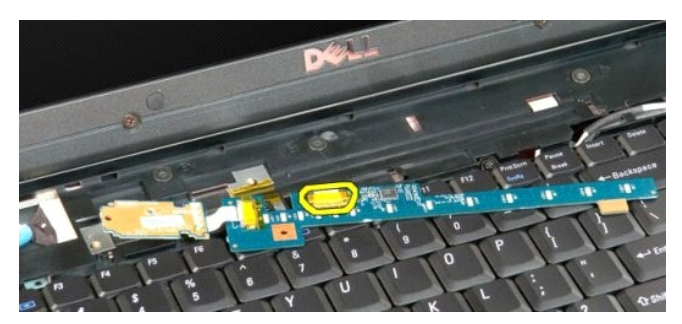

10. Távolítsa el a két gomb tartóját a számítógépből.

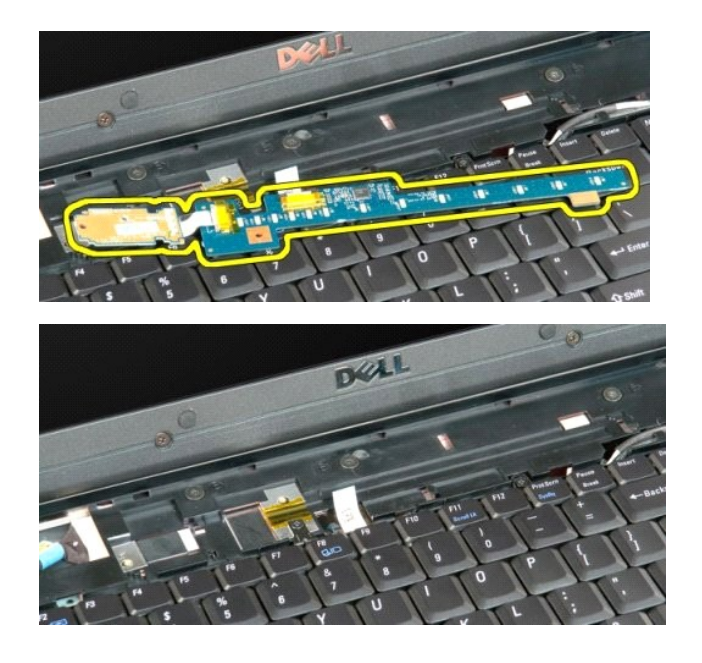

#### <span id="page-17-0"></span>**Gombelem**

**Dell™ Vostro™ 1720 szervizelési kézikönyv**

VIGYAZAT! A számítógép belsejében végzett munka előtt olvassa el figyelmesen a számítógéphez mellékelt biztonsági tudnivalókat. További<br>biztonsági útmutatásokat a www.dell.com/regulatory\_compliance címen található, a szabá

## **A gombelem eltávolítása**

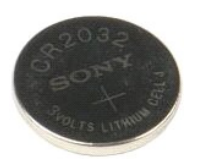

- 1. Kövesse a <u>Mielőtt elkezdene dolgozni a számítógép belsejében</u> című fejezetben leírt eljárásokat.<br>2. Távolítsa e**l az** <u>akkumulátort</u> a számítógépből.<br>3. Távolítsa el a <u>[hozzáférési panelt](file:///C:/data/systems/vos1720/hu/SM/td_apanl.htm)</u> a számítógépből.
- 

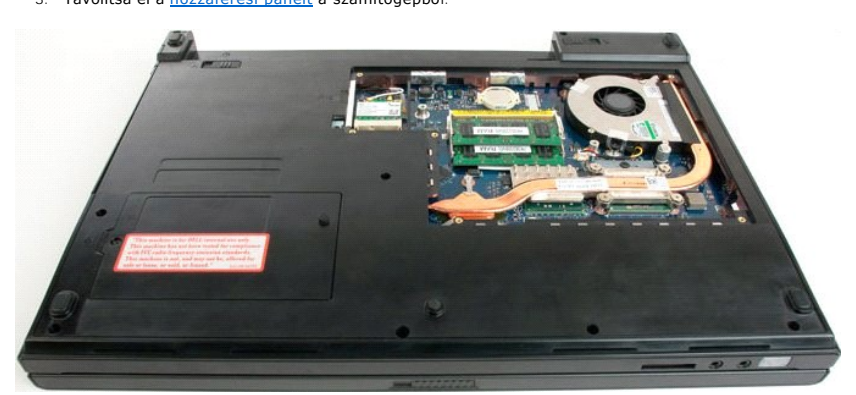

4. Helyezzen egy vonalzót a nyílásba, és gyengéden emelje fel a gombelemet.

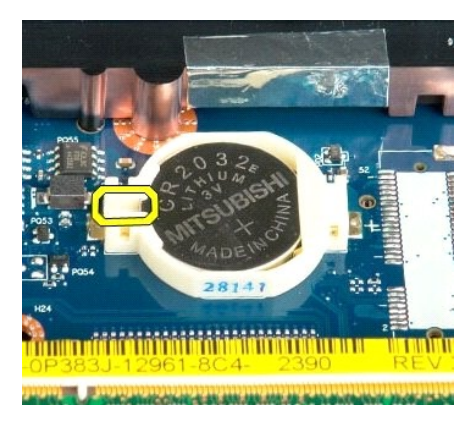

5. Távolítsa el a gombelemet.

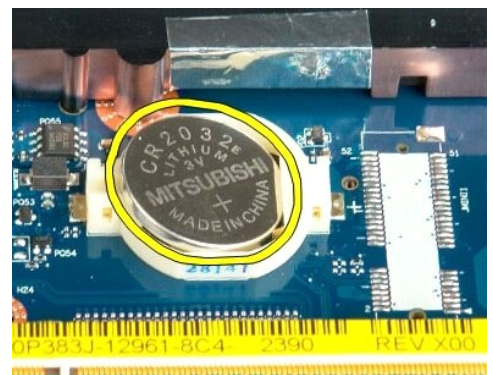

1923 - Jan Laut Libert and Libert and College and

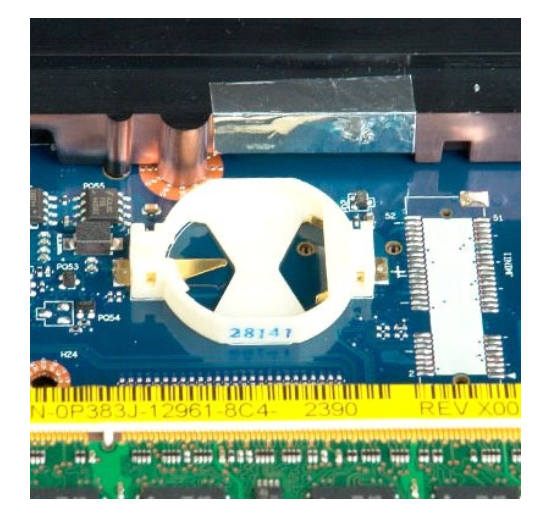

# <span id="page-19-0"></span>**Kijelzőelőlap**

**Dell™ Vostro™ 1720 szervizelési kézikönyv**

VIGYAZAT! A számítógép belsejében végzett munka előtt olvassa el figyelmesen a számítógéphez mellékelt biztonsági tudnivalókat. További<br>biztonsági útmutatásokat a www.dell.com/regulatory\_compliance címen található, a szabá

## **A kijelzőelőlap eltávolítása**

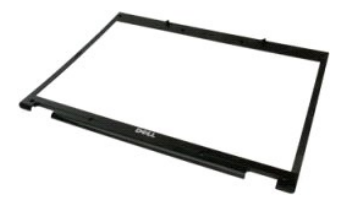

1. Kövesse a <u>Mielőtt elkezdene dolgozni a számítógép belsejében</u> című fejezetben leírt eljárásokat.<br>2. Távolítsa el a <u>kijelzőegységet</u> a számítógépből.

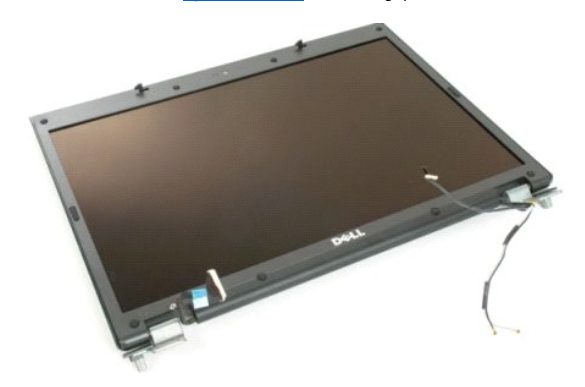

3. Távolítsa el a nyolc, gumiból készült csavarfedelet a kijelzőelőlapról.

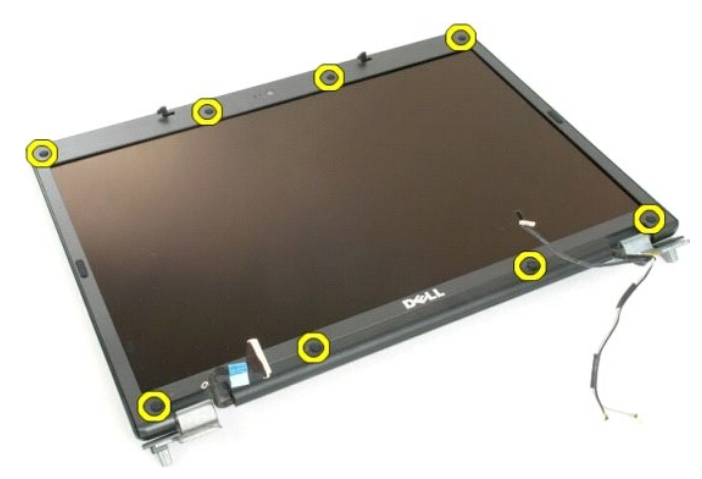

4. Távolítsa el az előlapot a kijelzőegységhez rögzítő nyolc csavart.

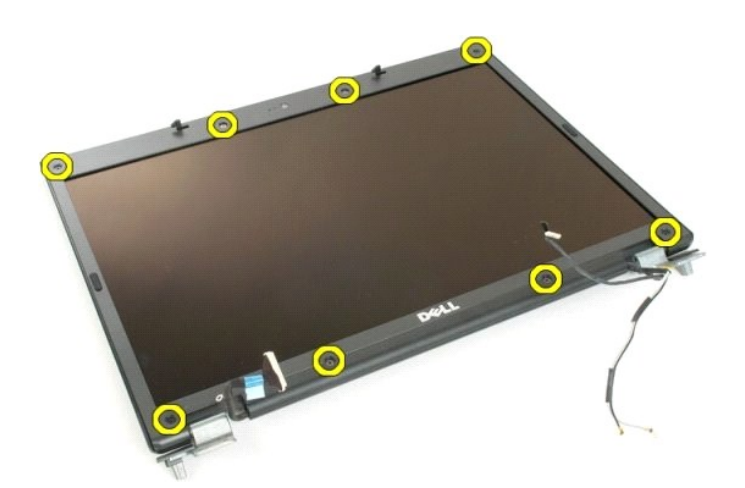

5. Távolítsa el az előlapot a kijelzőegységről.

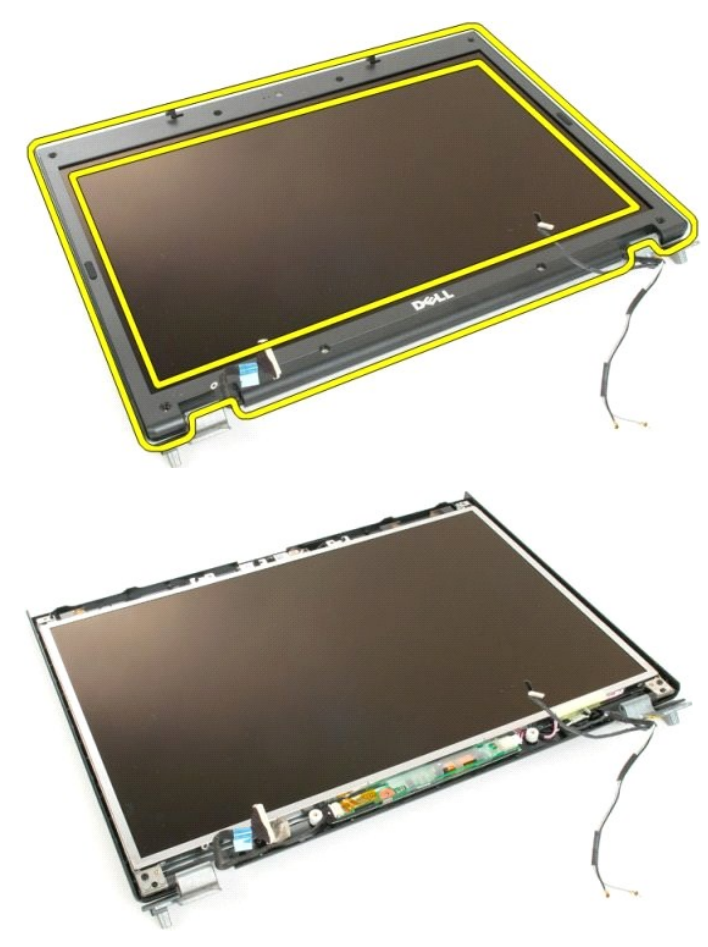

#### <span id="page-21-0"></span>**Kamera**

**Dell™ Vostro™ 1720 szervizelési kézikönyv**

VIGYAZAT! A számítógép belsejében végzett munka előtt olvassa el figyelmesen a számítógéphez mellékelt biztonsági tudnivalókat. További<br>biztonsági útmutatásokat a www.dell.com/regulatory\_compliance címen található, a szabá

#### **A kamera eltávolítása**

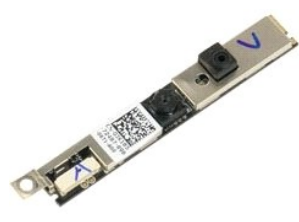

- 1. Kövesse a <u>Mielőtt elkezdene dolgozni a számítógép belsejében</u> című fejezetben leírt eljárásokat.<br>2. Távolítsa el a <u>kijelzőegységet</u> a <mark>számítógépbő</mark>l.<br>3. Távolítsa el az <u>elő[lapot](file:///C:/data/systems/vos1720/hu/SM/td_dbzl.htm)</u> a kijelzőegységről.
- 

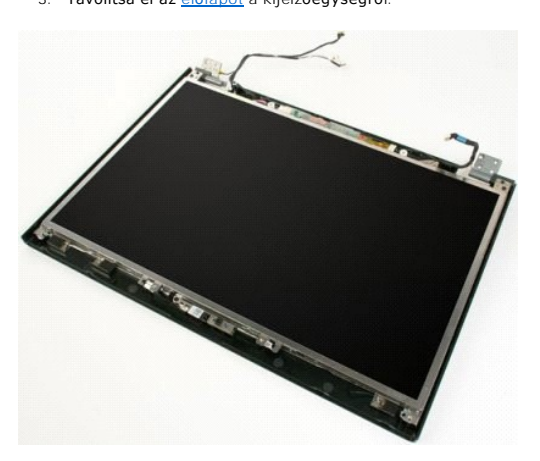

4. Távolítsa el a kamerát a kijelzőegységhez rögzítő csavart.

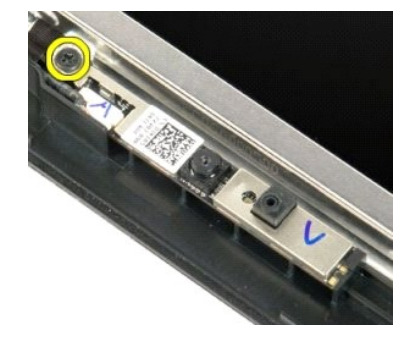

5. Emelje ki a kamerát a tartókeretből.

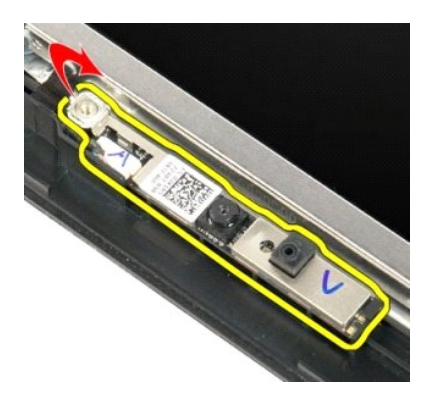

6. Válassza le a kamera adatkábelét.

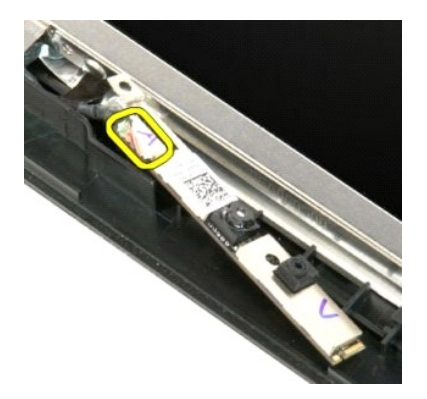

7. Távolítsa el a kamerát a kijelzőegységről.

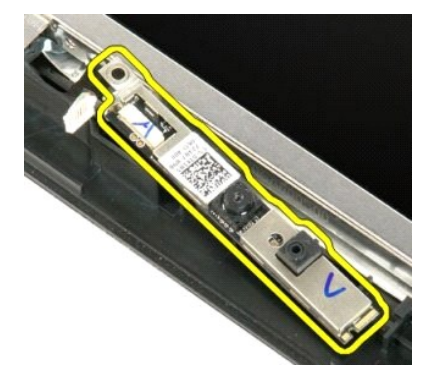

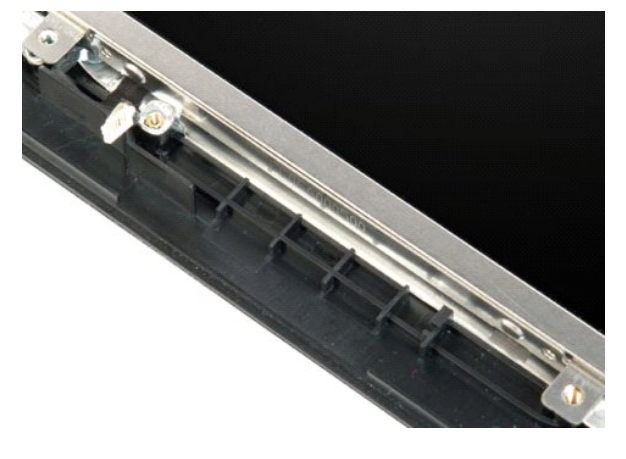

## <span id="page-24-0"></span>**A kijelzőegység csuklópántjai**

**Dell™ Vostro™ 1720 szervizelési kézikönyv**

VIGYAZAT! A számítógép belsejében végzett munka előtt olvassa el figyelmesen a számítógéphez mellékelt biztonsági tudnivalókat. További<br>biztonsági útmutatásokat a www.dell.com/regulatory\_compliance címen található, a szabá

## **A kijelzőegység csuklópántjainak eltávolítása**

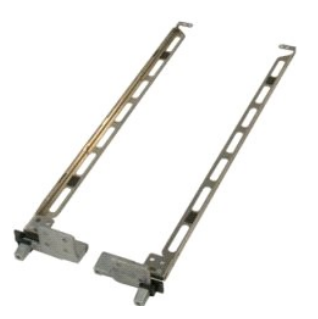

- 1. Kövesse a <u>Mielőtt elkezdene dolgozni a számítógép belsejében</u> című fejezetben leírt eljárásokat.<br>2. Távolítsa el a <u>kilelzőegységet</u> a <mark>számítógépbő</mark>l.<br>3. Távolítsa el az <u>elő[lapot](file:///C:/data/systems/vos1720/hu/SM/td_dbzl.htm) a kilelzőegység</u>ről.<br>4. Távolítsa
- 
- 

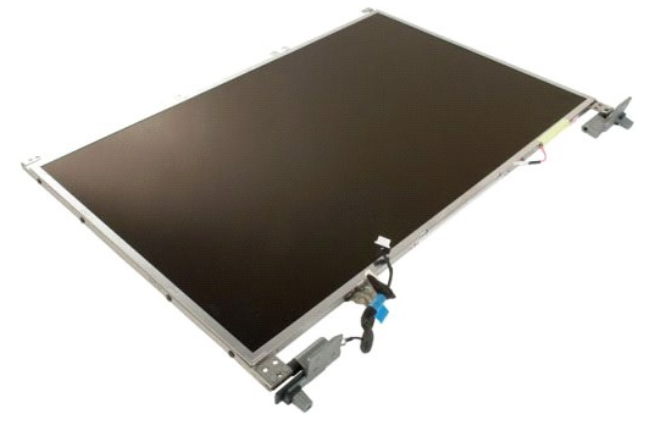

5. Távolítsa el a csuklópántokat a kijelzőpanelhez rögzítő nyolc csavart.

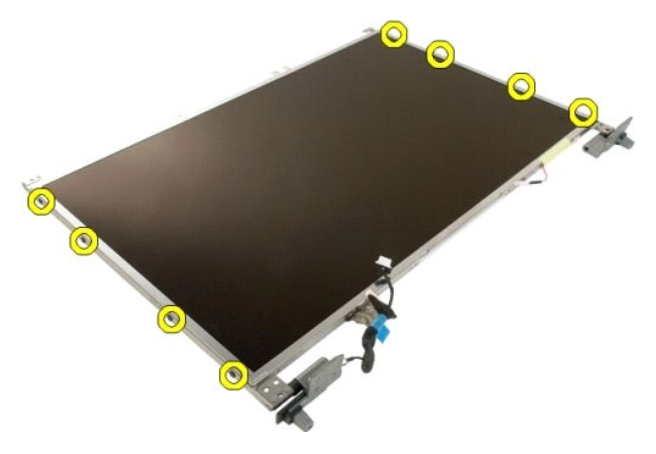

6. Csúsztassa a csuklópántokat a kijelzővel ellentétes irányba.

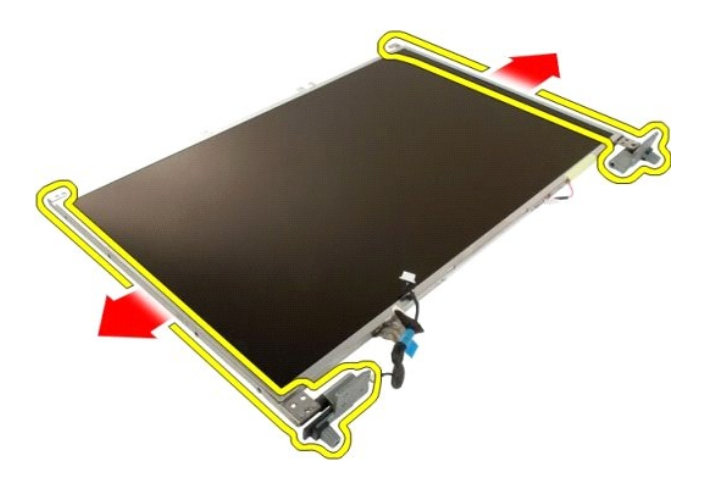

7. Távolítsa el a kijelzőpanel csuklópántjait a kijelzőpanelről.

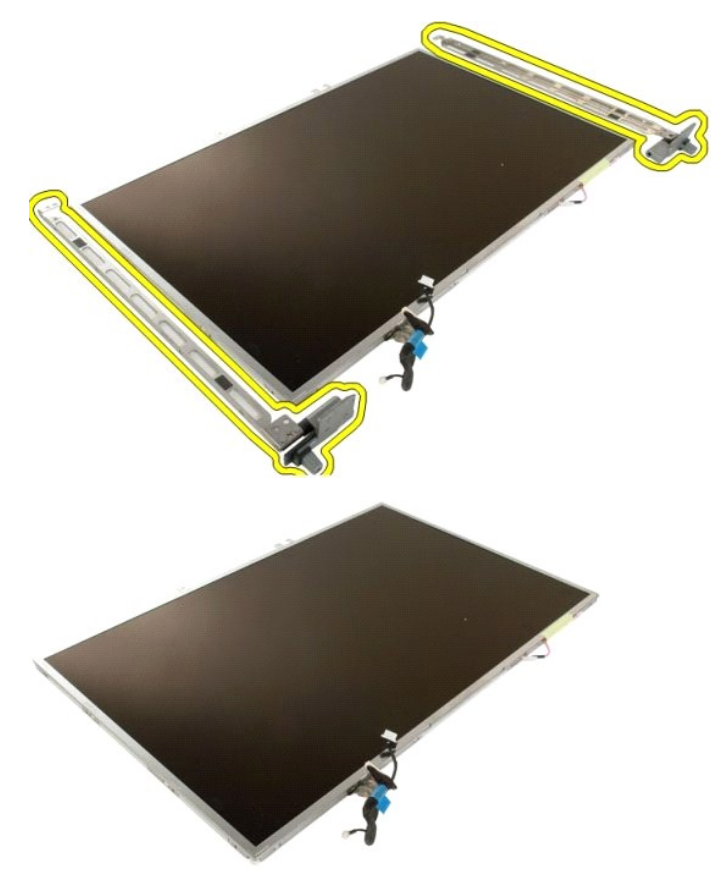

## <span id="page-26-0"></span>**Kijelzőinverter**

**Dell™ Vostro™ 1720 szervizelési kézikönyv**

VIGYAZAT! A számítógép belsejében végzett munka előtt olvassa el figyelmesen a számítógéphez mellékelt biztonsági tudnivalókat. További<br>biztonsági útmutatásokat a www.dell.com/regulatory\_compliance címen található, a szabá

## **A kijelzőinverter eltávolítása**

- 1. Kövesse a <u>Mielőtt elkezdene dolgozni a számítógép belsejében</u> című fejezetben leírt eljárásokat.<br>2. Távolítsa el a <u>kijelzőegységet</u> a számítógépből.
- 

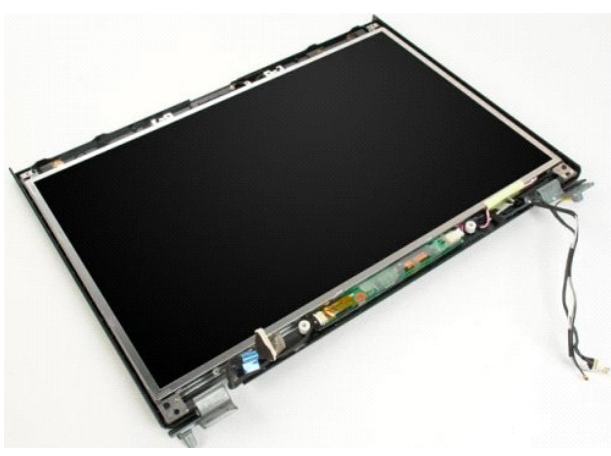

3. Csatlakoztassa le az adatkábelt a kijelzőinverterről.

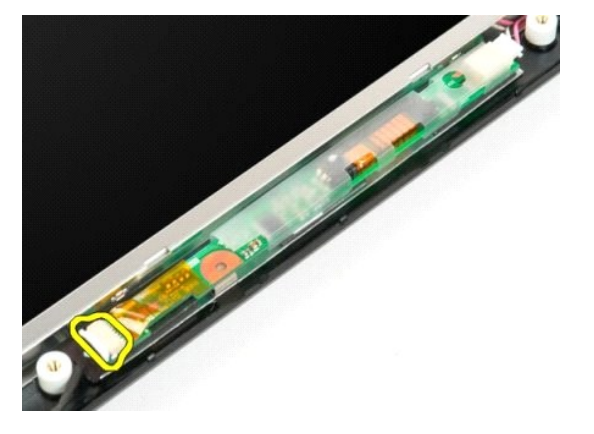

4. Csatlakoztassa le a hálózati kábelt a kijelzőinverterről.

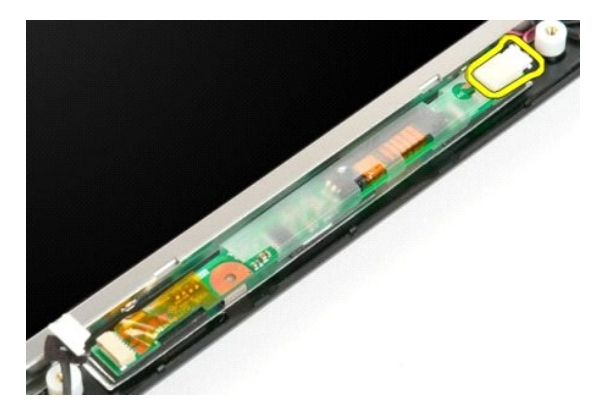

5. Távolítsa el az invertert a kijelzőegységből.

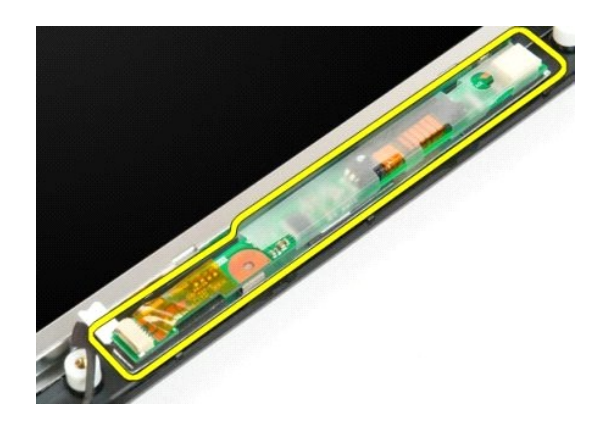

#### <span id="page-28-0"></span>**Az LCD-kijelző panelje Dell™ Vostro™ 1720 szervizelési kézikönyv**

VIGYAZAT! A számítógép belsejében végzett munka előtt olvassa el figyelmesen a számítógéphez mellékelt biztonsági tudnivalókat. További<br>biztonsági útmutatásokat a www.dell.com/regulatory\_compliance címen található, a szabá

## **Az LCD-kijelző paneljének eltávolítása**

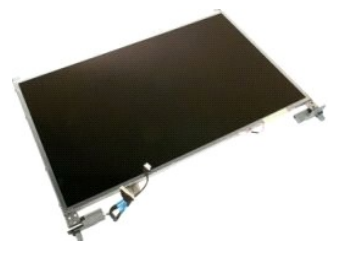

- 1. Kövesse a <u>Mielőtt elkezdene dolgozni a számítógép belsejében</u> című fejezetben leírt eljárásokat.<br>2. Távolítsa el a <u>kijelzőegységet</u> a <mark>számítógépbő</mark>l.<br>3. Távolítsa el az <u>elő[lapot](file:///C:/data/systems/vos1720/hu/SM/td_dbzl.htm)</u> a kijelzőegységről.
- 

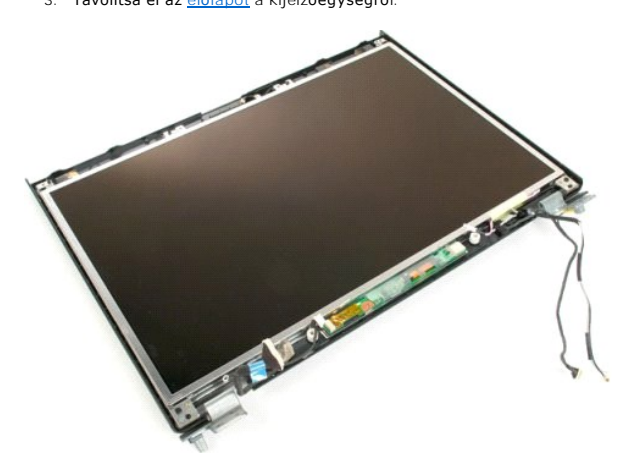

4. Távolítsa el az LCD-kijelző paneljét a kijelzőegységhez rögzítő két csavart.

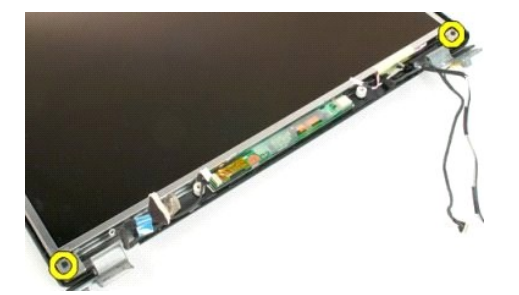

5. Távolítsa el az LCD-kijelző paneljét a kijelzőegységből.

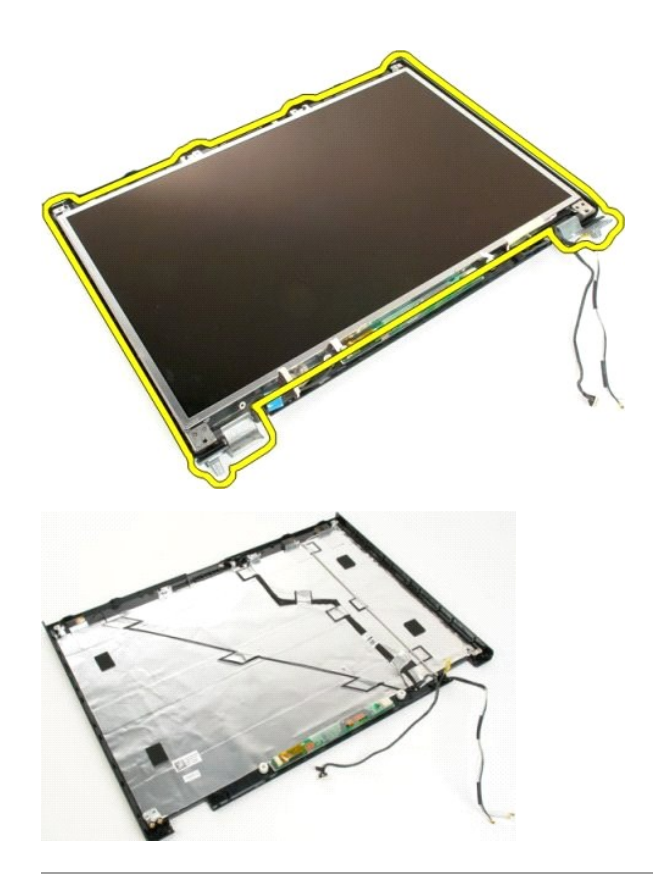

# <span id="page-30-0"></span>**Kijelzőegység**

**Dell™ Vostro™ 1720 szervizelési kézikönyv**

VIGYAZAT! A számítógép belsejében végzett munka előtt olvassa el figyelmesen a számítógéphez mellékelt biztonsági tudnivalókat. További<br>biztonsági útmutatásokat a www.dell.com/regulatory\_compliance címen található, a szabá

# **A kijelzőegység eltávolítása**

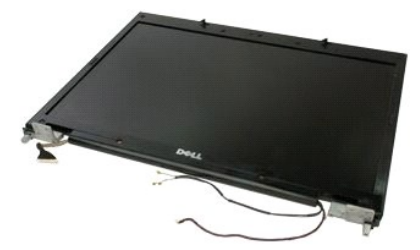

- 1. Kövesse a <u>Mielőtt elkezdene dolgozni a számítógép belsejében</u> című fejezetben leírt eljárásokat.<br>2. Távolítsa el az <u>akkumulátort</u> a számítógépből.<br>3. Vegye le a <u>[csuklópántfedelet](file:///C:/data/systems/vos1720/hu/SM/td_hcvr.htm)</u> a számítógépről.<br>4. Távolítsa el
- 
- 

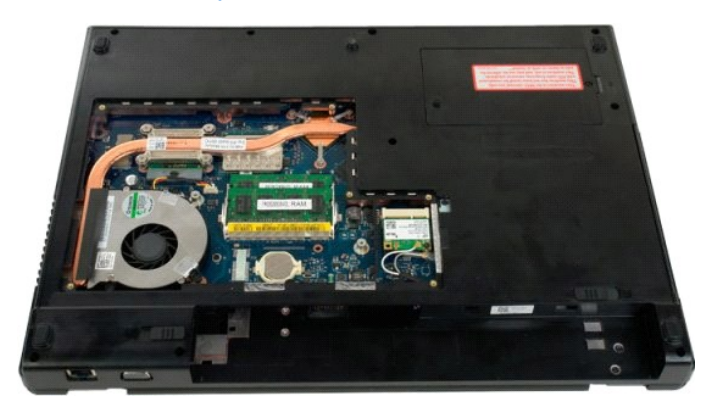

5. Csatolja le az antennakábeleket a WLAN-kártyáról.

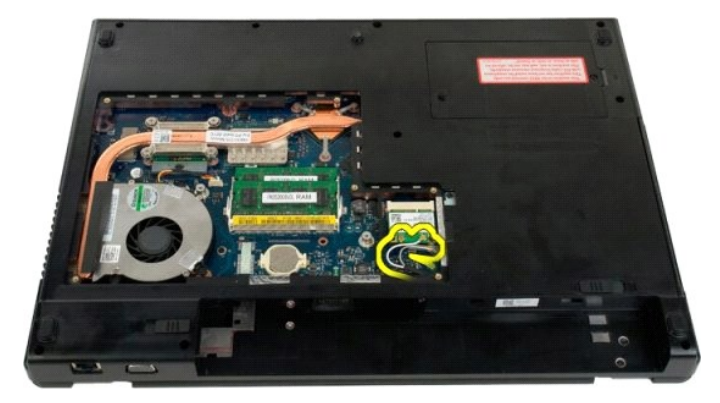

6. Távolítsa el a kijelzőegységet a számítógépházhoz rögzítő három csavart.

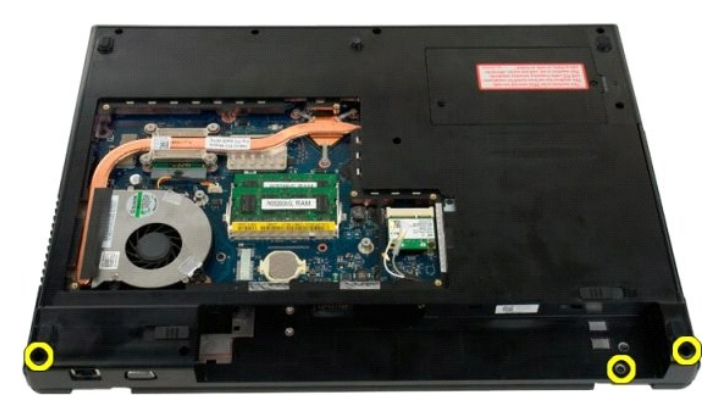

7. Válassza le a kamera adatkábelét az alaplapról.

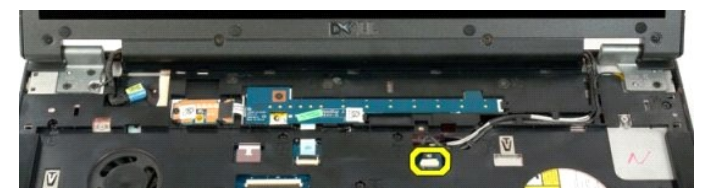

8. Válassza le az adat- és az antennakábelt a csuklótámaszról.

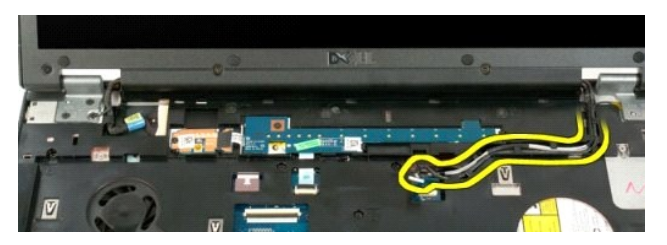

9. Válassza le a kijelző adatkábelét az alaplapról.

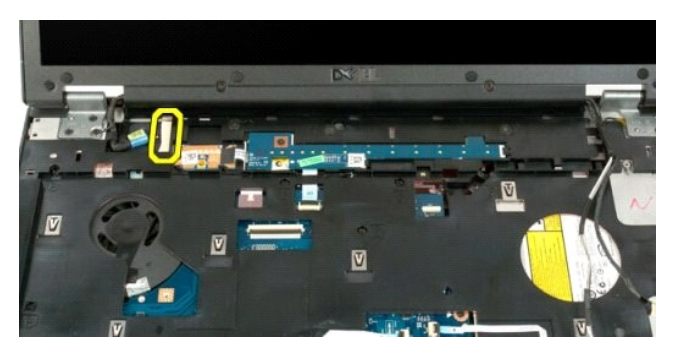

10. Távolítsa el a kijelzőegységet a számítógépházhoz rögzítő további négy csavart.

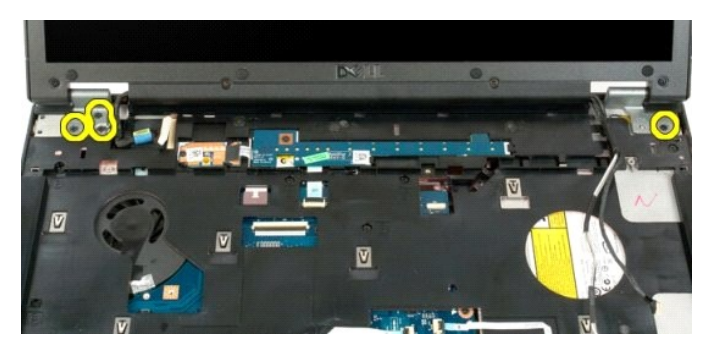

11. Emelje a kijelzőegységet egyenesen felfelé és távolítsa el a kijelzőegységet a számítógépből.

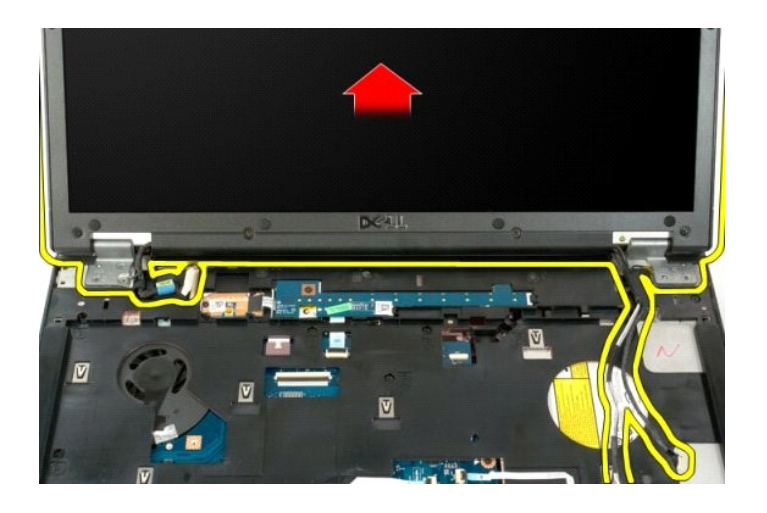

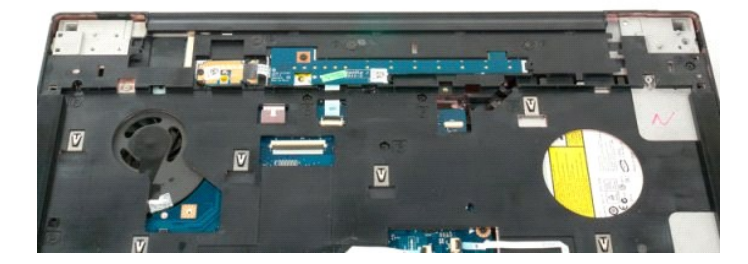

#### <span id="page-33-0"></span>**Ventilátor**

**Dell™ Vostro™ 1720 szervizelési kézikönyv**

VIGYAZAT! A számítógép belsejében végzett munka előtt olvassa el figyelmesen a számítógéphez mellékelt biztonsági tudnivalókat. További<br>biztonsági útmutatásokat a www.dell.com/regulatory\_compliance címen található, a szabá

## **A ventilátor eltávolítása**

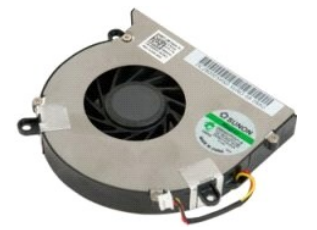

- 1. Kövesse a <u>Mielőtt elkezdene dolgozni a számítógép belsejében</u> című fejezetben leírt eljárásokat.<br>2. Távolítsa el az <u>akkumulátort</u> a számítógépből.<br>3. Távolítsa el a <u>[hozzáférési panelt](file:///C:/data/systems/vos1720/hu/SM/td_apanl.htm)</u> a számítógépből.
- 

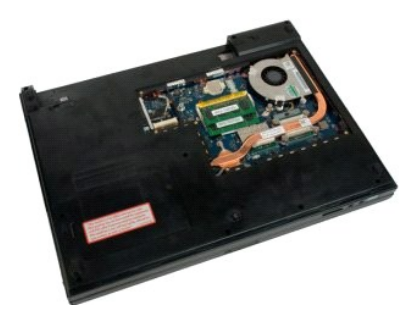

4. Csatolja le a ventilátor kábelét az alaplapról.

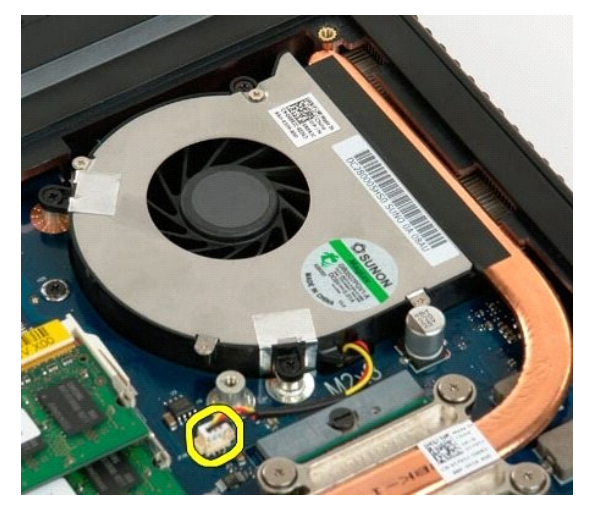

5. Távolítsa el a ventilátort tartó három csavart.

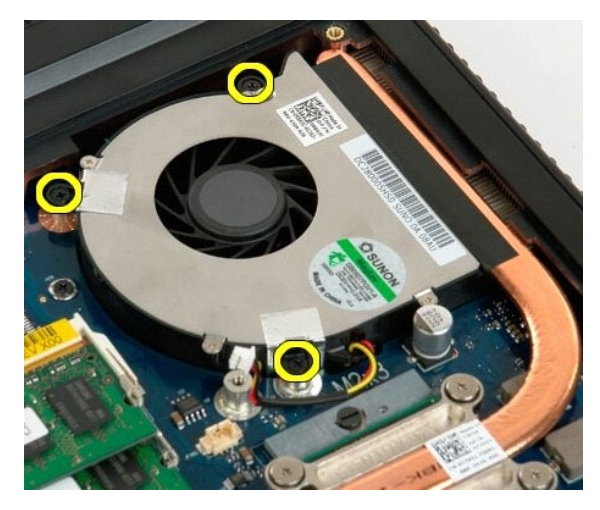

6. Emelje meg a ventilátort és távolítsa el a számítógépből.

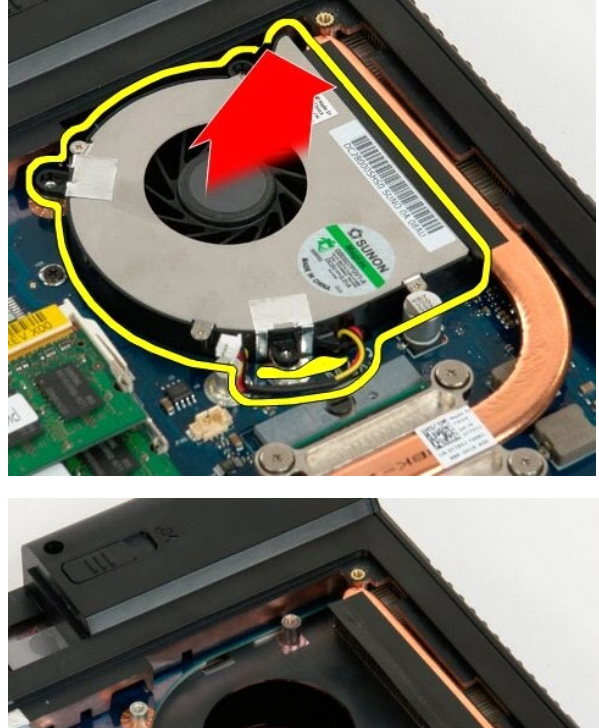

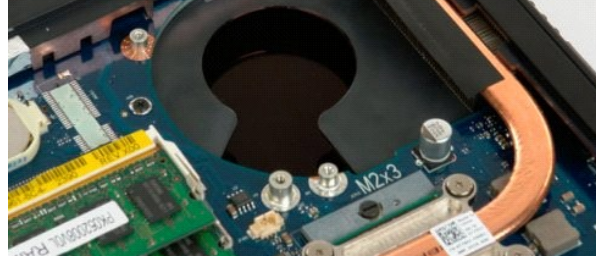

## <span id="page-35-0"></span>**Csuklópántfedél**

**Dell™ Vostro™ 1720 szervizelési kézikönyv**

VIGYAZAT! A számítógép belsejében végzett munka előtt olvassa el figyelmesen a számítógéphez mellékelt biztonsági tudnivalókat. További<br>biztonsági útmutatásokat a www.dell.com/regulatory\_compliance címen található, a szabá

## **A csuklópántfedél eltávolítása**

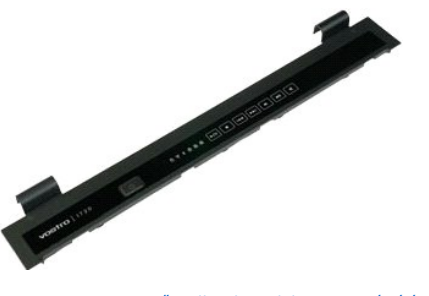

1. Kövesse a <u>Mielőtt elkezdene dolgozni a számítógép belsejében</u> című fejezetben leírt eljárásokat.<br>2. Távolítsa el az <u>akkumulátort</u> a számítógépből.

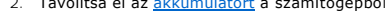

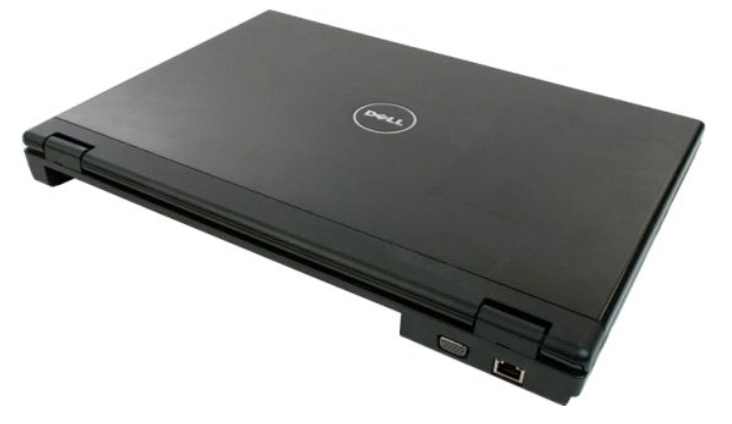

3. Egy műanyag vonalzó használatával gyengéden emelje el a csuklópántfedél hátsó oldalát a számítógép alapjától.

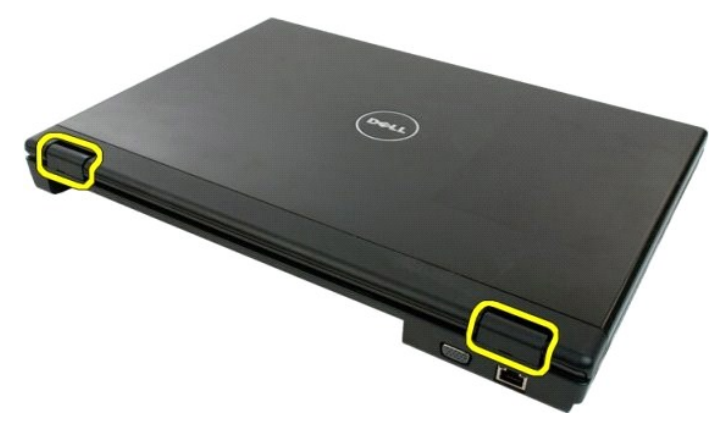

4. A jobb oldalról indulva válassza el a csuklópántfedelet a számítógép alapjától.

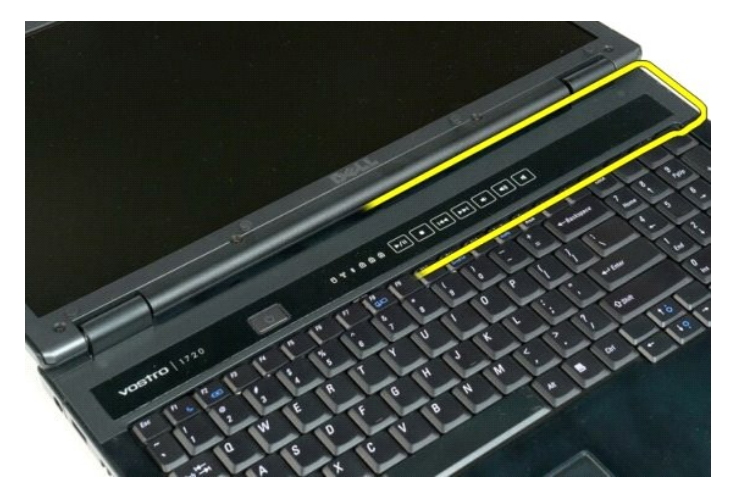

5. Jobbról balra haladva folytassa a csuklópántfedél eltávolítását a számítógép alapjától, majd távolítsa el a csuklópántfedelet.

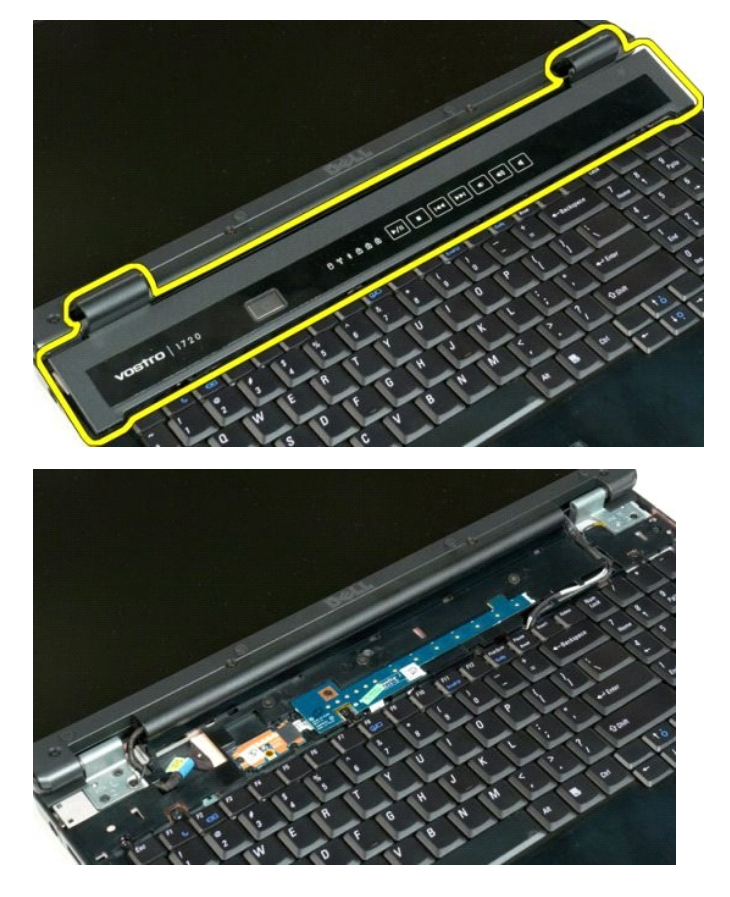

#### <span id="page-37-0"></span>**Merevlemez**

**Dell™ Vostro™ 1720 szervizelési kézikönyv**

VIGYAZAT! A számítógép belsejében végzett munka előtt olvassa el figyelmesen a számítógéphez mellékelt biztonsági tudnivalókat. További<br>biztonsági útmutatásokat a www.dell.com/regulatory\_compliance címen található, a szabá

## **A merevlemez-meghajtó eltávolítása**

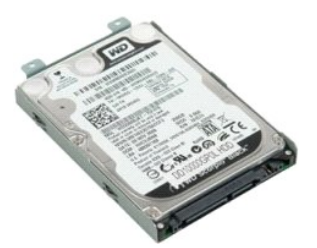

1. Kövesse a <u>Mielőtt elkezdene dolgozni a számítógép belsejében</u> című fejezetben leírt eljárásokat.<br>2. Távolítsa el az <u>akkumulátort</u> a számítógépből.

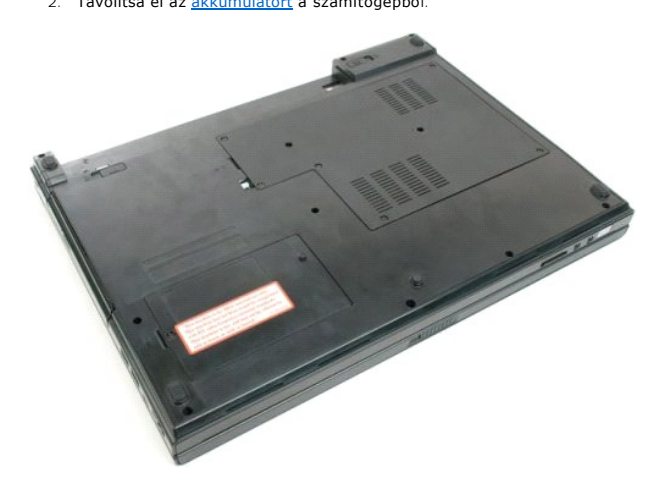

3. Távolítsa el a merevlemez hozzáférési paneljét a számítógép alapjához rögzítő csavart

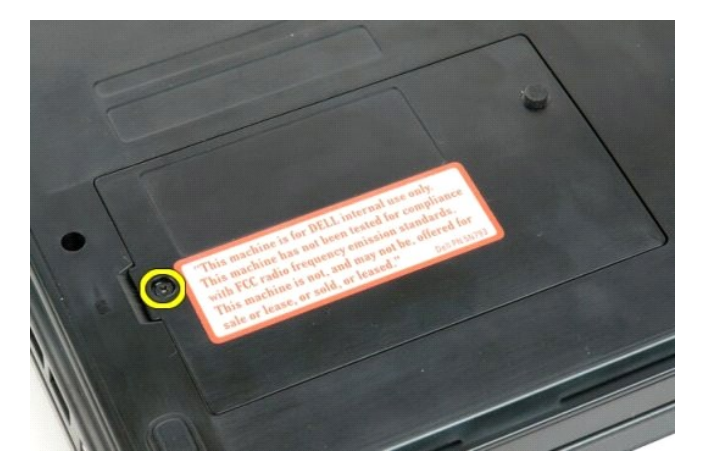

4. Helyezzen egy műanyag vonalzót a nyílásba, emelje meg a hozzáférési panelt, majd távolítsa el a panelt a számítógépből.

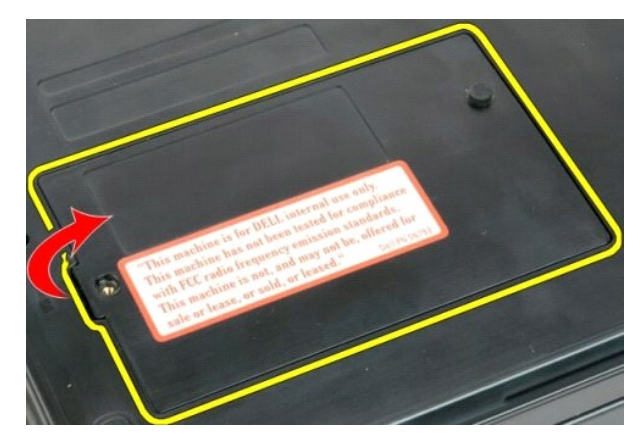

5. Távolítsa el a merevlemez-meghajtót a helyéhez rögzítő két csavart.

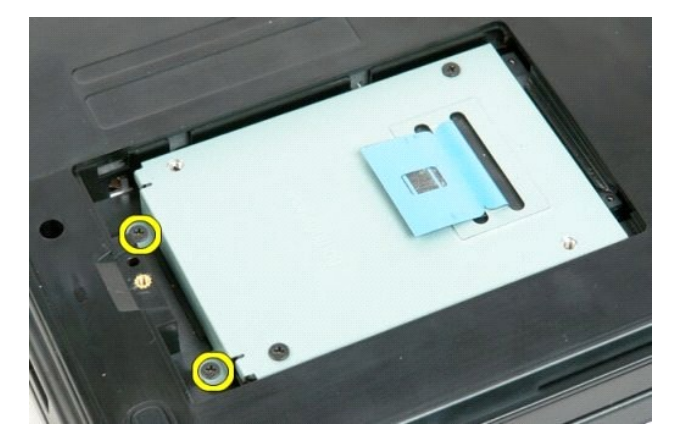

6. Csúsztassa a merevlemez-meghajtót a számítógép jobb oldala felé.

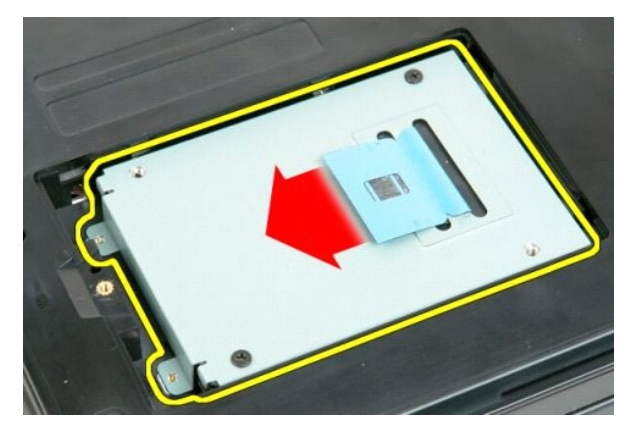

7. Emelje ki a merevlemez-meghajtót a számítógépből.

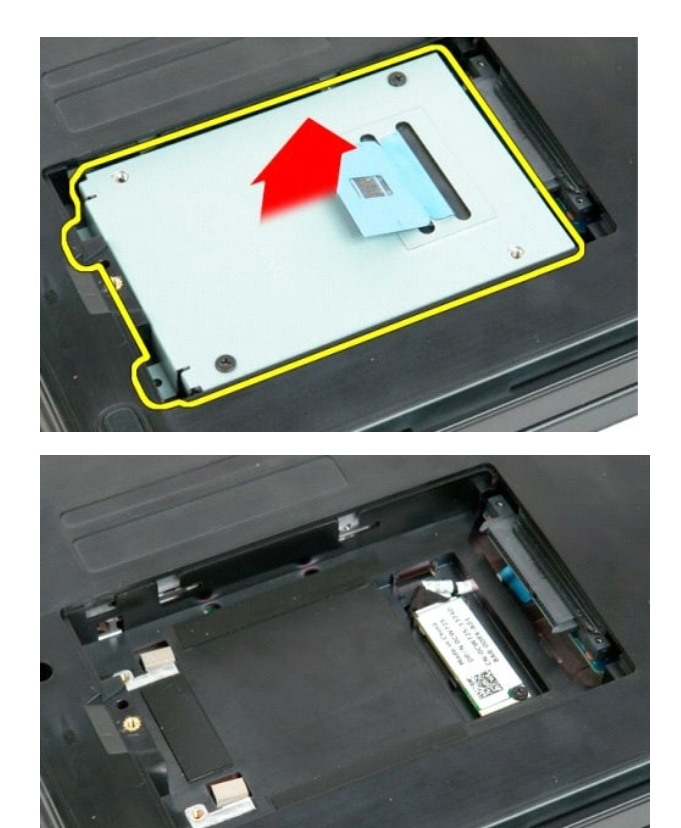

#### <span id="page-40-0"></span>**Billentyűzet Dell™ Vostro™ 1720 szervizelési kézikönyv**

VIGYAZAT! A számítógép belsejében végzett munka előtt olvassa el figyelmesen a számítógéphez mellékelt biztonsági tudnivalókat. További<br>biztonsági útmutatásokat a www.dell.com/regulatory\_compliance címen található, a szabá

# **A billentyűzet eltávolítása**

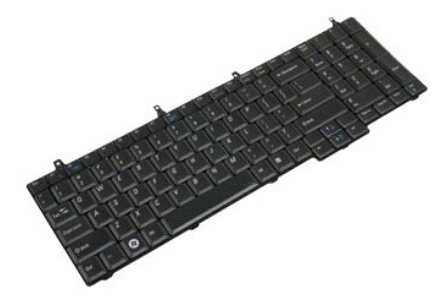

- Kövesse a <u>Mielőtt elkezdene dolgozni a számítógép belsejében</u> című fejezetben leírt eljárásokat.<br>Távolítsa el az <u>akkumulátort</u> a számítógépből.
- 2. Távolítsa el az <u>akkumulátort</u> a számítógépből.<br>3. Távolítsa el a <u>bekapcsoló- [és a multimédia gomb paneljeit](file:///C:/data/systems/vos1720/hu/SM/td_bbrd.htm)</u> a számítógépből.

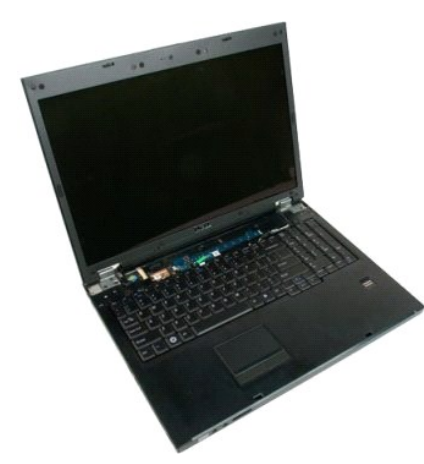

4. Távolítsa el a billentyűzetet a számítógép aljához rögzítő három csavart.

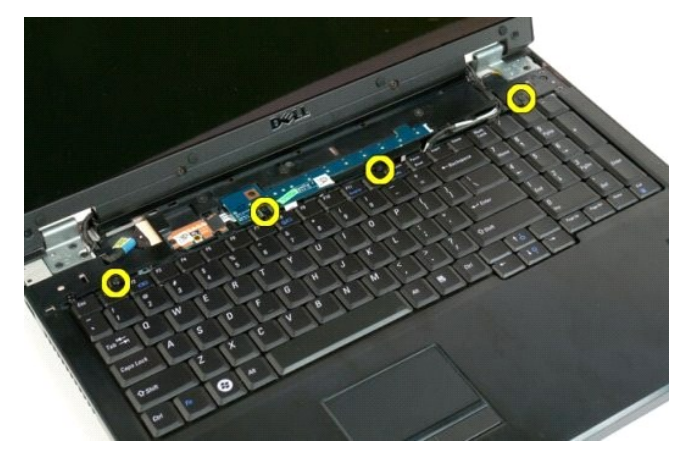

5. Fordítsa meg a billentyűzetet és helyezze fejjel lefelé a munkafelületre.

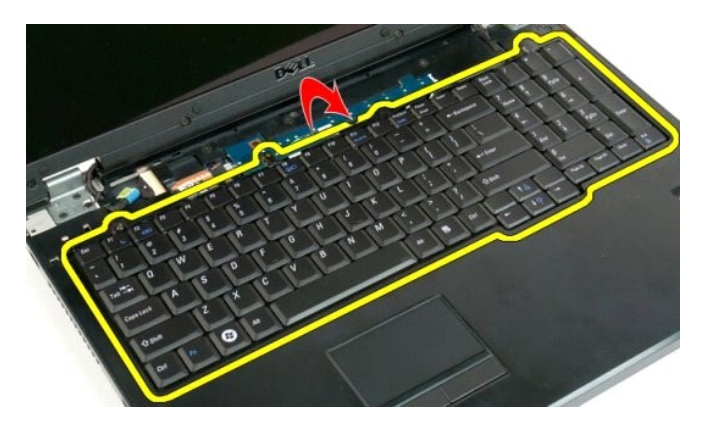

6. Nyissa fel a billentyűzet adatkábelének csatját.

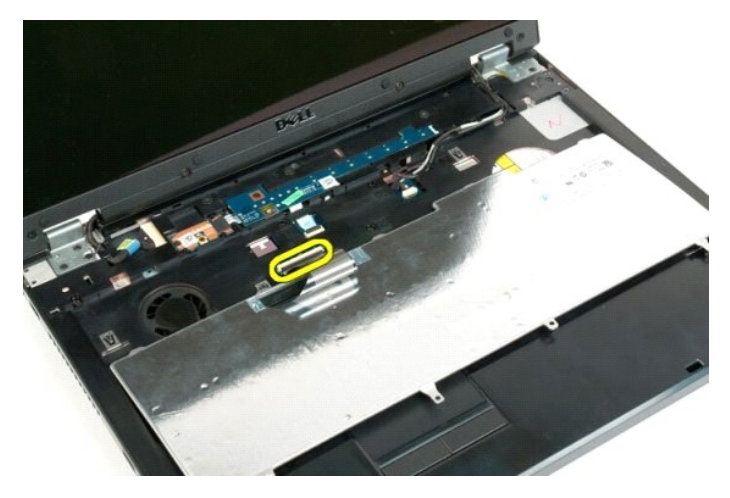

7. Távolítsa el a számítógép adatkábelét a csatból.

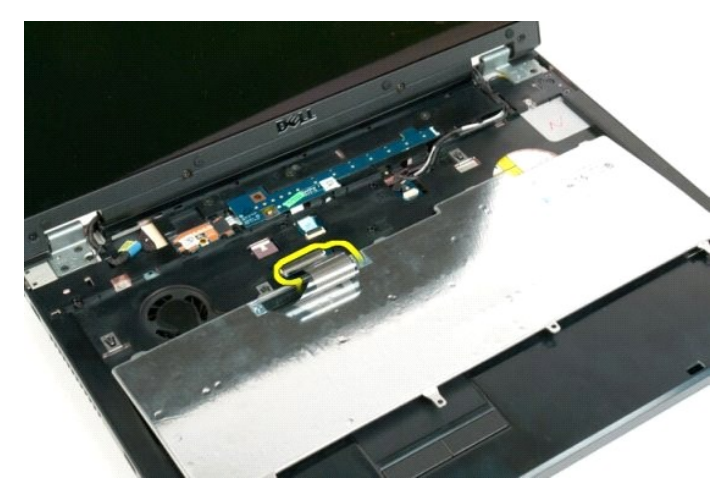

8. Távolítsa el a billentyűzetet a számítógépből.

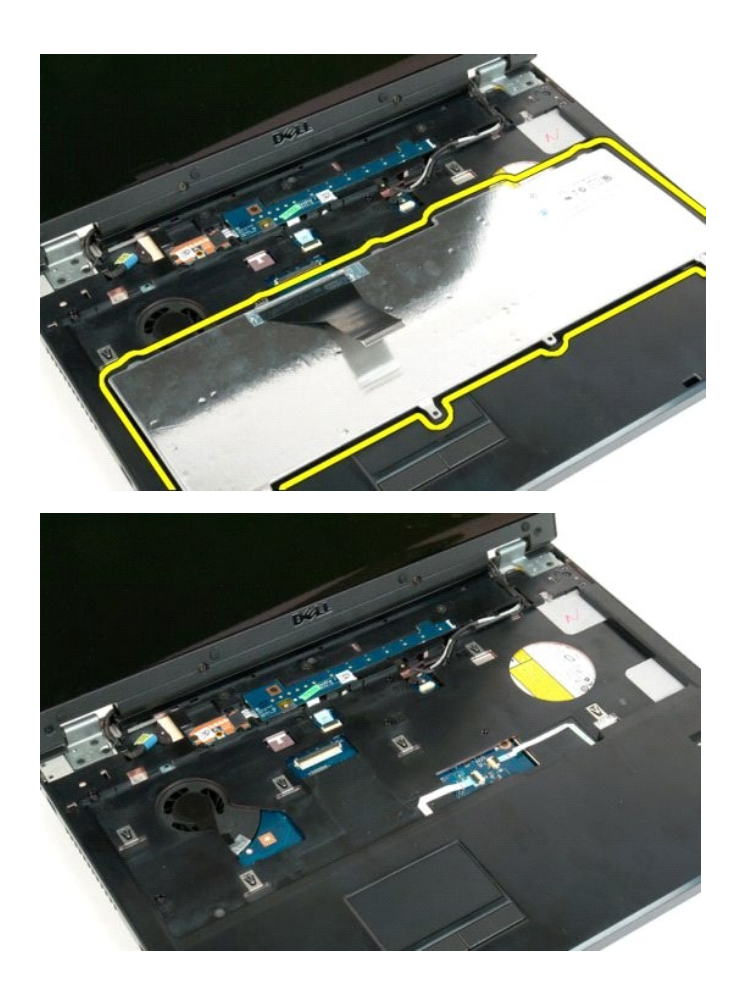

#### <span id="page-43-0"></span>**Memória**

**Dell™ Vostro™ 1720 szervizelési kézikönyv**

VIGYAZAT! A számítógép belsejében végzett munka előtt olvassa el figyelmesen a számítógéphez mellékelt biztonsági tudnivalókat. További<br>biztonsági útmutatásokat a www.dell.com/regulatory\_compliance címen található, a szabá

## **A memóriamodulok eltávolítása**

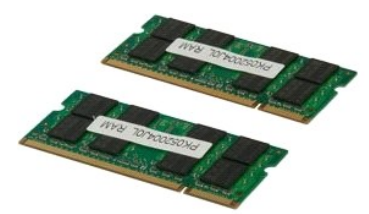

- 1. Kövesse a <u>Mielőtt elkezdene dolgozni a számítógép belsejében</u> című fejezetben leírt eljárásokat.<br>2. Távolítsa e**l az** <u>akkumulátort</u> a számítógépből.<br>3. Távolítsa el a <u>[hozzáférési panelt](file:///C:/data/systems/vos1720/hu/SM/td_apanl.htm)</u> a számítógépből.
- 

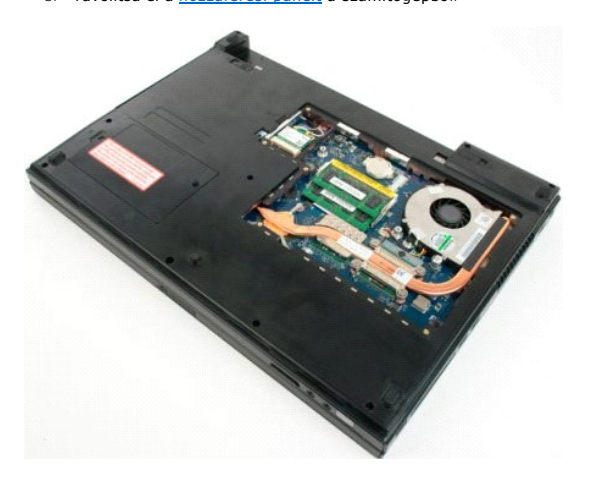

4. Ha van, távolítsa el a felső memóriamodult úgy, hogy az ujjhegyeivel óvatosan szétfeszíti a felső memóriamodul szélein található biztosítókapcsokat, míg a memóriamodul ki nem ugrik a helyéből.

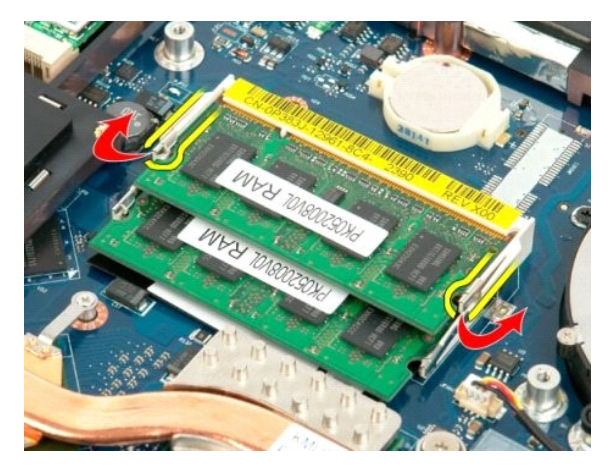

5. Csúsztassa ki a memóriamodult a foglalatból.

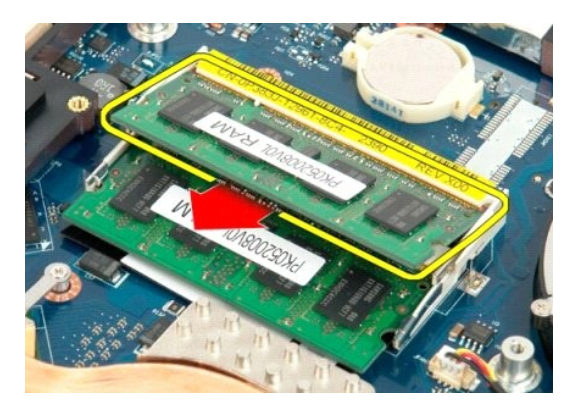

6. Ha van, távolítsa el az alsó memóriamodult úgy, hogy az ujjhegyeivel óvatosan szétfeszíti a memóriamodul szélein található biztosítókapcsokat, amíg a memóriamodul ki nem ugrik a helyéből.

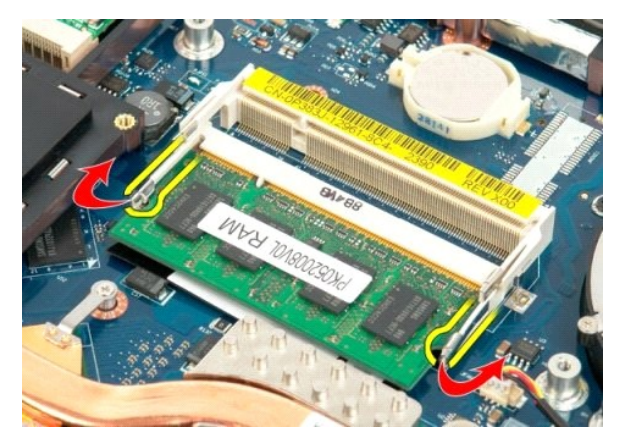

7. Csúsztassa ki a memóriamodult a foglalatból.

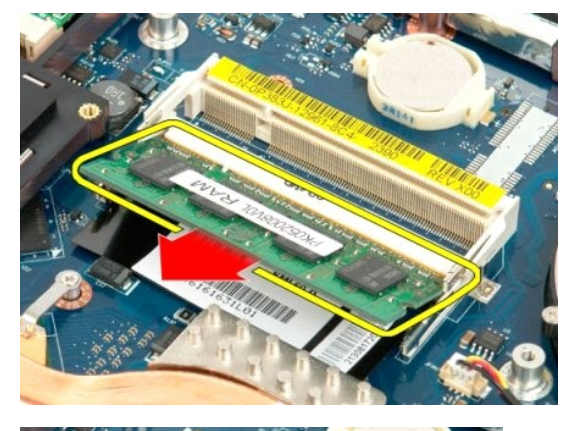

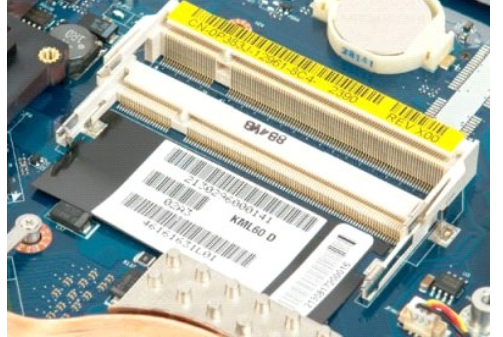

## <span id="page-46-0"></span>**Optikai meghajtó**

**Dell™ Vostro™ 1720 szervizelési kézikönyv**

VIGYAZAT! A számítógép belsejében végzett munka előtt olvassa el figyelmesen a számítógéphez mellékelt biztonsági tudnivalókat. További<br>biztonsági útmutatásokat a www.dell.com/regulatory\_compliance címen található, a szabá

## **Az optikai meghajtó eltávolítása**

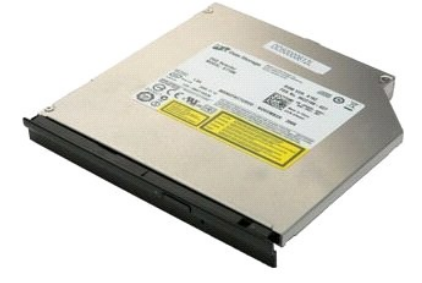

1. Kövesse a <u>Mielőtt elkezdene dolgozni a számítógép belsejében</u> című fejezetben leírt eljárásokat.<br>2. Távolítsa el az <u>akkumulátort</u> a számítógépből.

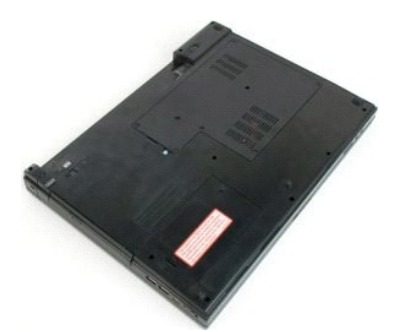

3. Távolítsa el az optikai meghajtót a számítógépházhoz rögzítő csavart.

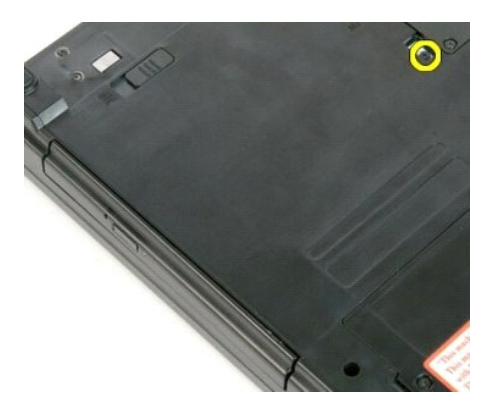

4. Helyezzen egy műanyag vonalzót a mélyedésbe, majd óvatosan húzza ki az optikai meghajtót a számítógépből.

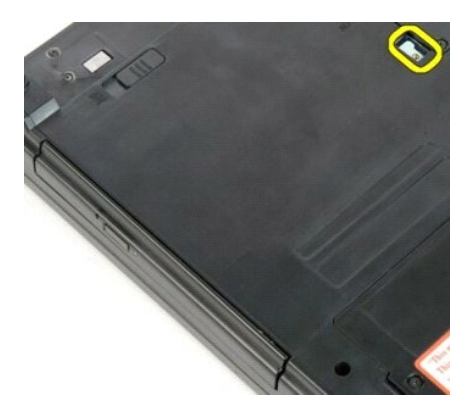

5. Távolítsa el az optikai meghajtót a számítógépből.

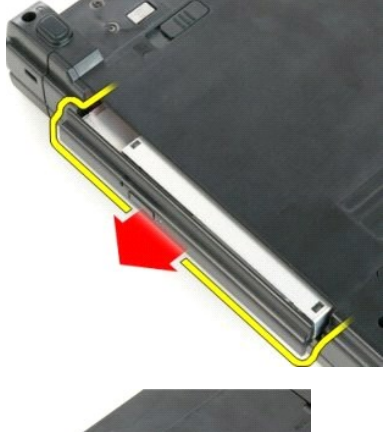

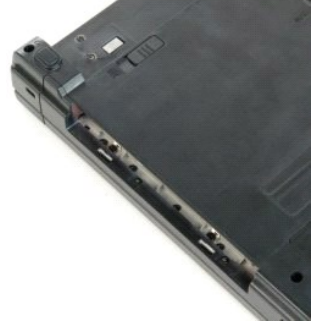

#### <span id="page-48-0"></span>**Csuklótámasz**

**Dell™ Vostro™ 1720 szervizelési kézikönyv**

VIGYAZAT! A számítógép belsejében végzett munka előtt olvassa el figyelmesen a számítógéphez mellékelt biztonsági tudnivalókat. További<br>biztonsági útmutatásokat a www.dell.com/regulatory\_compliance címen található, a szabá

## **A csuklótámasz eltávolítása**

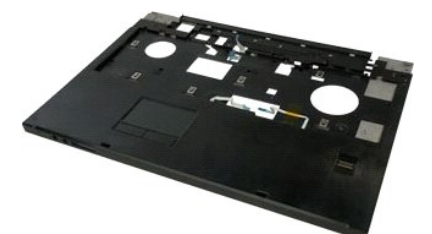

- 1. Kövesse a <u>Mielőtt elkezdene dolgozni a számítógép belsejében</u> című fejezetben leírt eljárásokat.<br>2. Távolítsa e**l az** <u>akkumulátort</u> a számítógépből.<br>3. Távolítsa el a <u>bekapcsoló- [és a multimédia gomb tartóját](file:///C:/data/systems/vos1720/hu/SM/td_bbrd.htm)</u>
- 
- 
- 4. Távolítsa el a <u>[billenty](file:///C:/data/systems/vos1720/hu/SM/td_key.htm)űzetet</u> a számítógépből.<br>5. Vegye ki a <u>kijelzőegységet</u> a számítógépből.

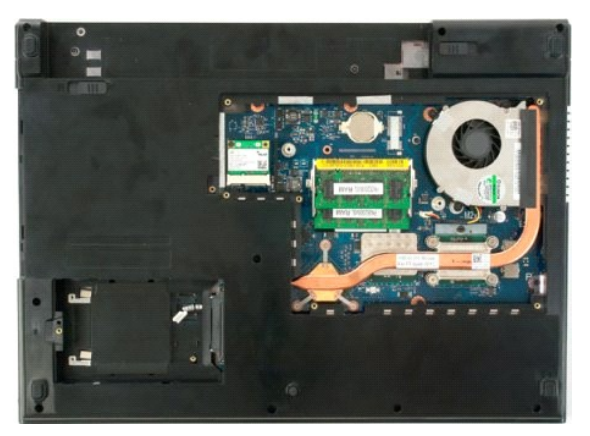

6. Távolítsa el a csuklótámaszt a számítógép aljához rögzítő tizenegy csavart.

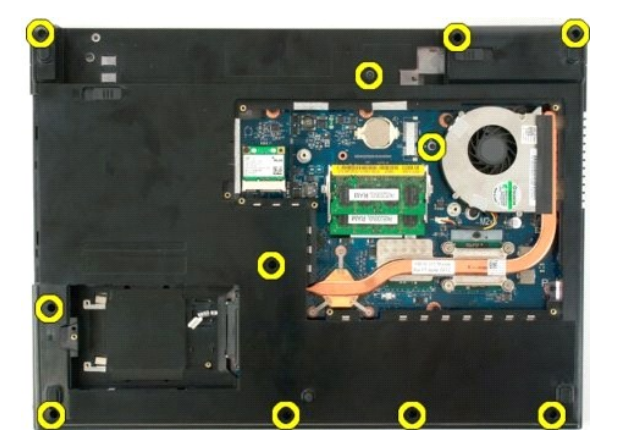

7. Nyissa ki az érintőpad adatkábelének csatját.

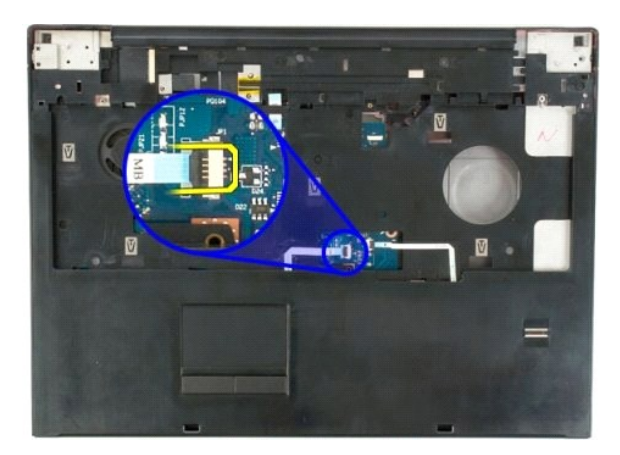

8. Távolítsa el az érintőpad adatkábelét a csatból.

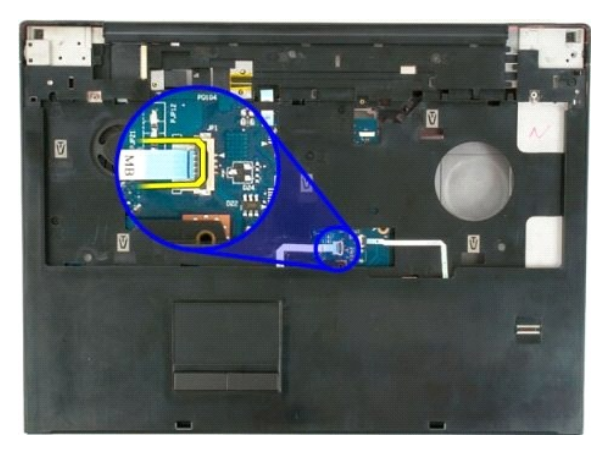

9. Nyissa ki az ujjlenyomat-olvasó adatkábelének csatját.

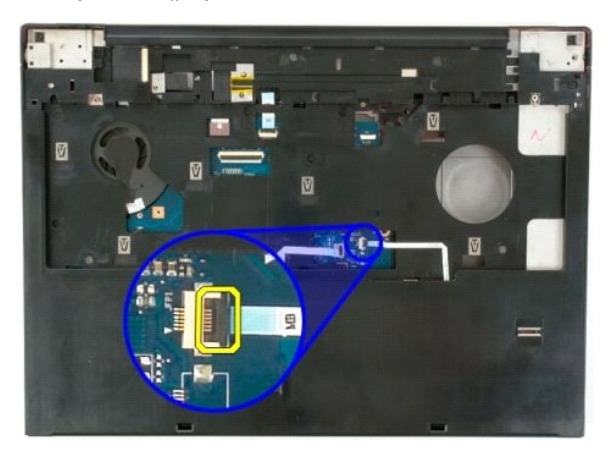

10. Távolítsa el az ujjlenyomat-olvasó adatkábelét a csatból.

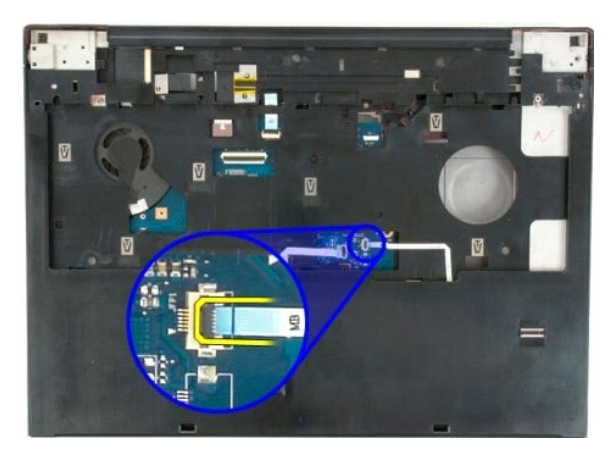

11. Távolítsa el a csuklótámaszt a számítógép felső részéhez rögzítő kilenc csavart.

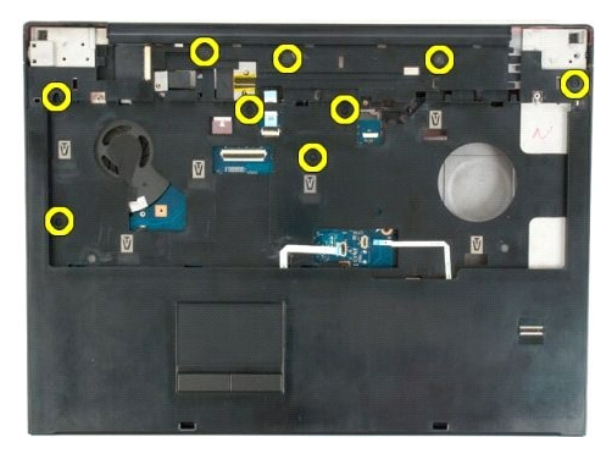

12. Vegye le a csuklótámaszt a számítógépről.

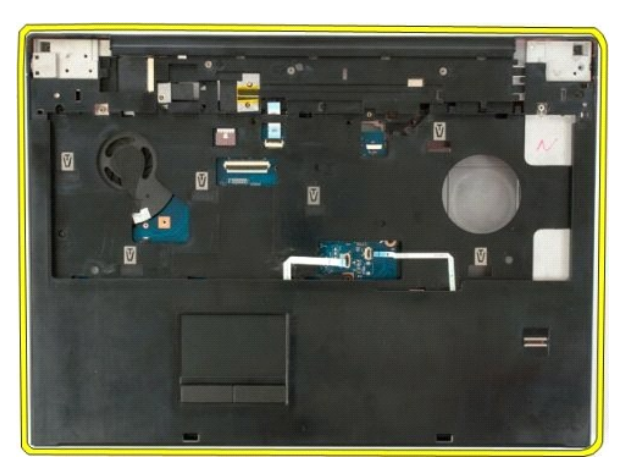

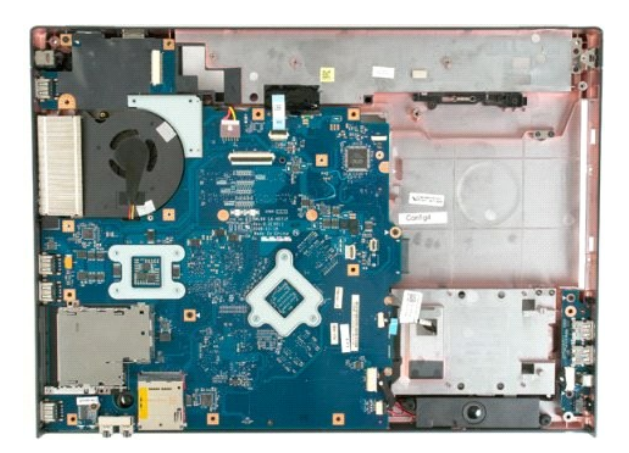

# <span id="page-52-0"></span>**Hőnyelő és processzor**

**Dell™ Vostro™ 1720 szervizelési kézikönyv**

VIGYAZAT! A számítógép belsejében végzett munka előtt olvassa el figyelmesen a számítógéphez mellékelt biztonsági tudnivalókat. További<br>biztonsági útmutatásokat a www.dell.com/regulatory\_compliance címen található, a szabá

# **A hőnyelő és a processzor kiszerelése**

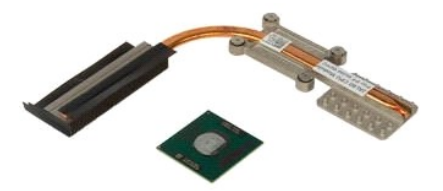

- 1. Kövesse a <u>Mielőtt elkezdene dolgozni a számítógép belsejében</u> című fejezetben leírt eljárásokat.<br>2. Távolítsa e**l az** <u>akkumulátort</u> a számítógépből.<br>3. Távolítsa el a <u>[hozzáférési panelt](file:///C:/data/systems/vos1720/hu/SM/td_apanl.htm)</u> a számítógépből.<br>4. Távol
- 
- 

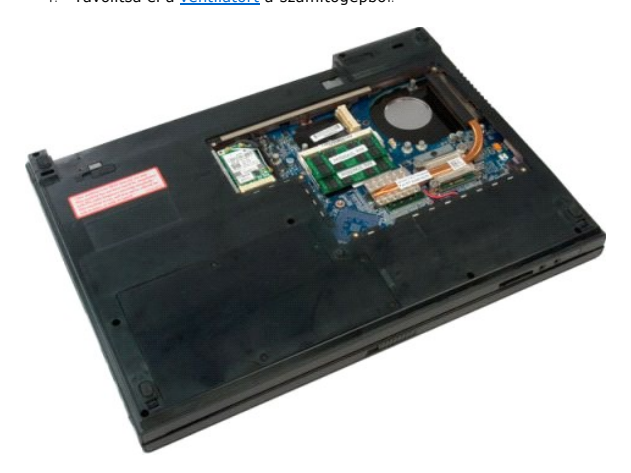

5. Lazítsa meg a hőnyelőt az alaplaphoz rögzítő négy csavart.

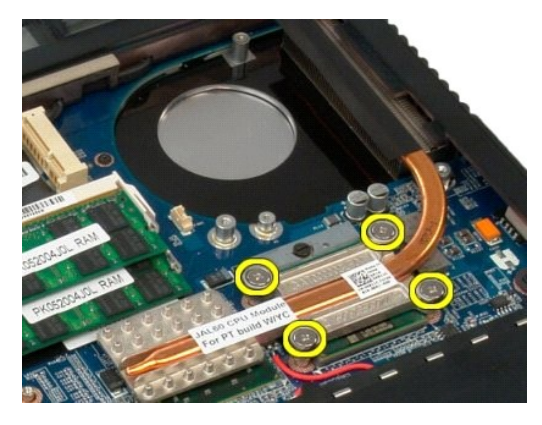

6. Emelje meg a hőnyelőnek az alaplap közepéhez legközelebb lévő sarkát.

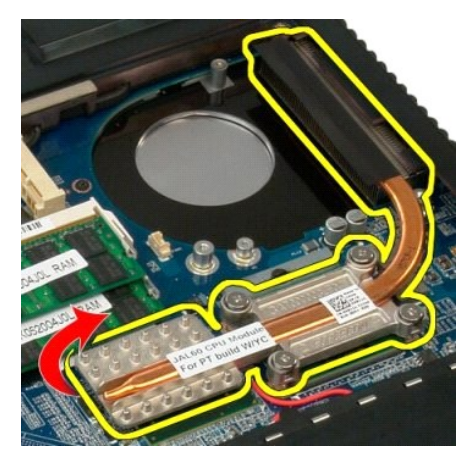

7. Csúsztassa a hőnyelőt a számítógép közepe felé, majd emelje meg és vegye ki a számítógépből.

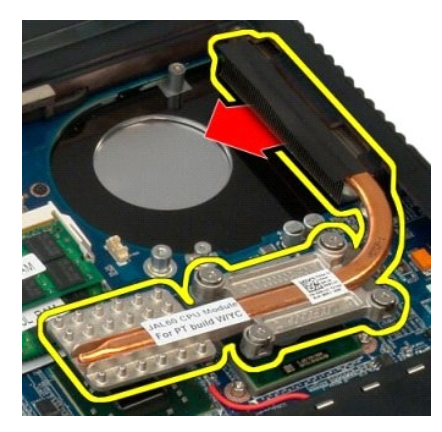

8. Forgassa a processzorfoglalatot az óramutató járásával ellentétes irányba.

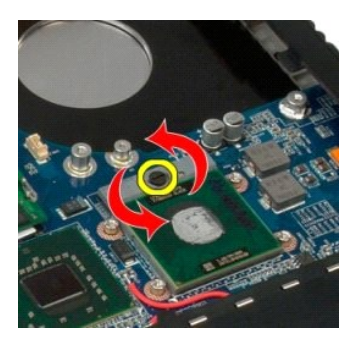

9. Emelje ki a processzort a helyéről, ügyelve arra, hogy ne görbítse el a processzor lábait.

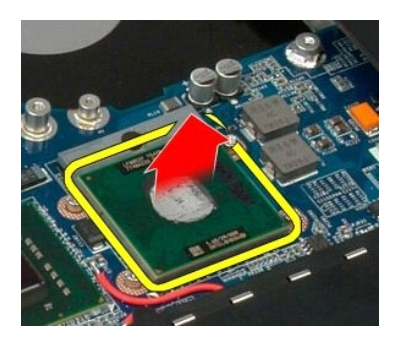

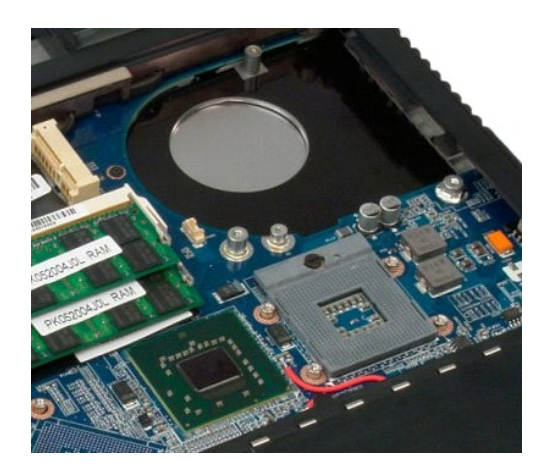

## <span id="page-55-0"></span>**Hangszóróegység**

**Dell™ Vostro™ 1720 szervizelési kézikönyv**

VIGYAZAT! A számítógép belsejében végzett munka előtt olvassa el figyelmesen a számítógéphez mellékelt biztonsági tudnivalókat. További<br>biztonsági útmutatásokat a www.dell.com/regulatory\_compliance címen található, a szabá

## **A hangszóró eltávolítása**

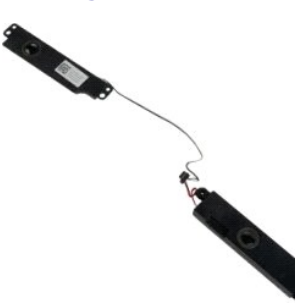

- 1. Kövesse a <u>Melőtt elkezdene dolgozni a számítógép belsejében</u> című fejezetben leírt eljárásokat.<br>2. Távolítsa el az <u>akkumulátort</u> a számítógépből.<br>3. Távolítsa el a <u>[hozzáférési panelt](file:///C:/data/systems/vos1720/hu/SM/td_apanl.htm)</u> a számítógépből.<br>5. Távolítsa el
- 
- 
- 
- 
- 
- 
- 
- 

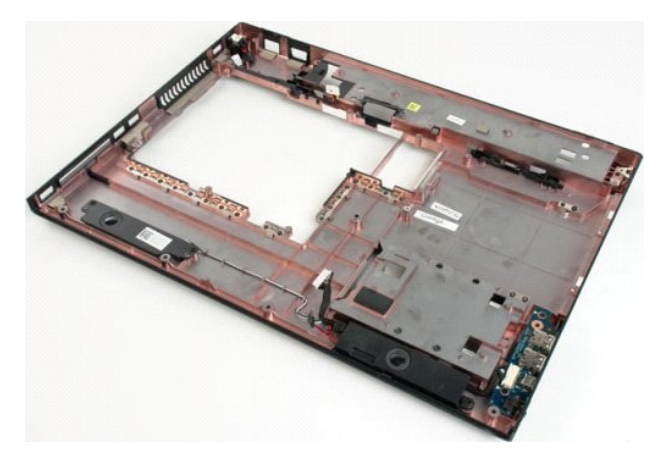

12. Távolítsa el a hangszóróegységet a számítógépházhoz rögzítő négy csavart.

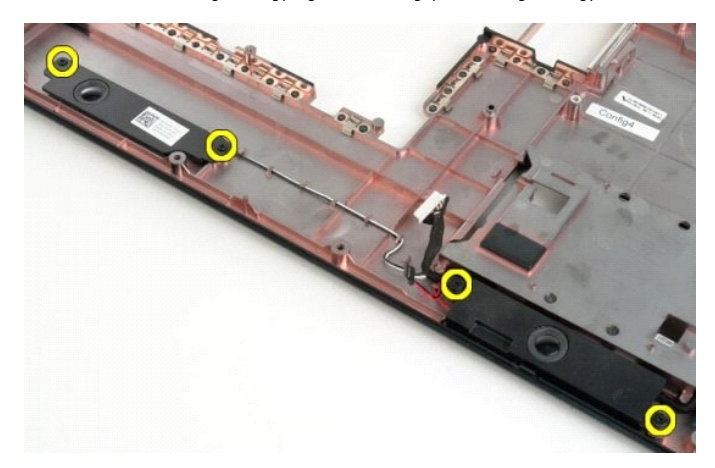

13. Távolítsa el a hangszóróegységet a számítógépből.

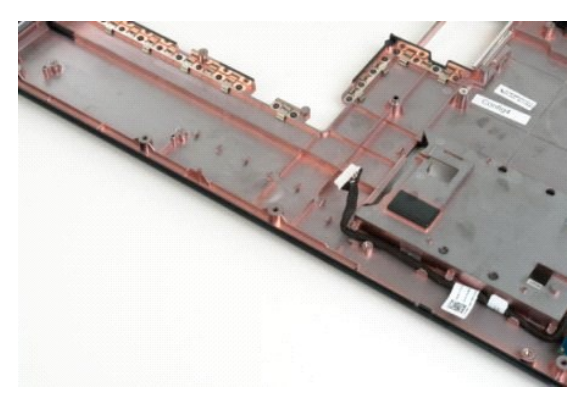

#### <span id="page-57-0"></span>**Alaplap**

**Dell™ Vostro™ 1720 szervizelési kézikönyv**

VIGYAZAT! Mielőtt a táblaszámítógép belsejében végezne munkát, olvassa el a számítógéppel szállított biztonsági információkat. További<br>biztonsági útmutatásokat a www.dell.com/regulatory\_compliance címen található, a szabál

## **Az alaplap eltávolítása**

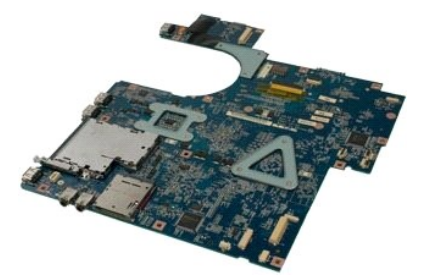

- 1. Kövesse a <u>Melőtt elkezdene dolgozni a számítógépből.</u><br>2. Távolítsa el az <u>akkumulátort</u> a számítógépből.<br>3. Távolítsa el a <u>[hozzáférési panelt](file:///C:/data/systems/vos1720/hu/SM/td_apanl.htm)</u> a számítógépből.<br>4. Távolítsa el a <u>vontilátort</u> a számítógépből.<br>5. Távol
- 
- 
- 
- 
- 
- 
- 

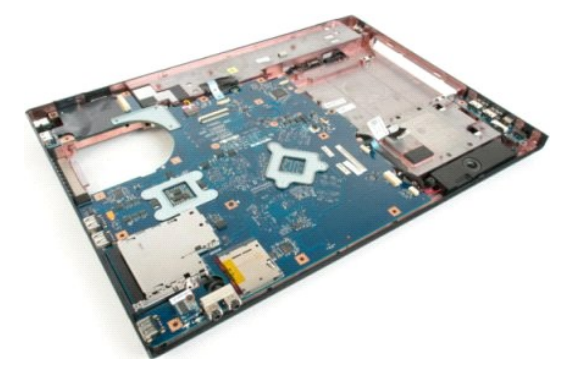

11. Válassza le a hangszóró kábelét az alaplapról.

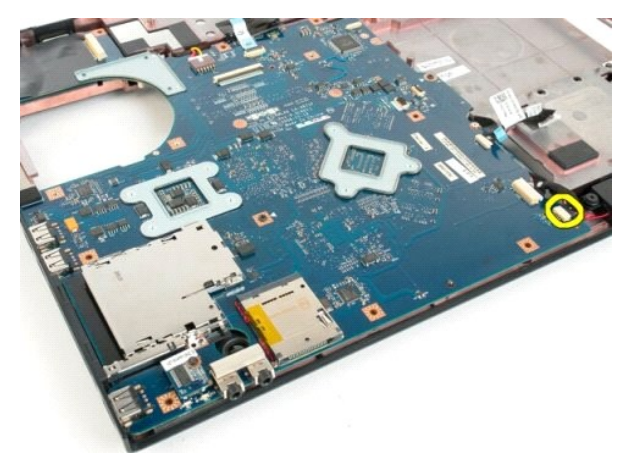

12. Válassza le az USB/IEEE 1394 adatkábelt az alaplapról.

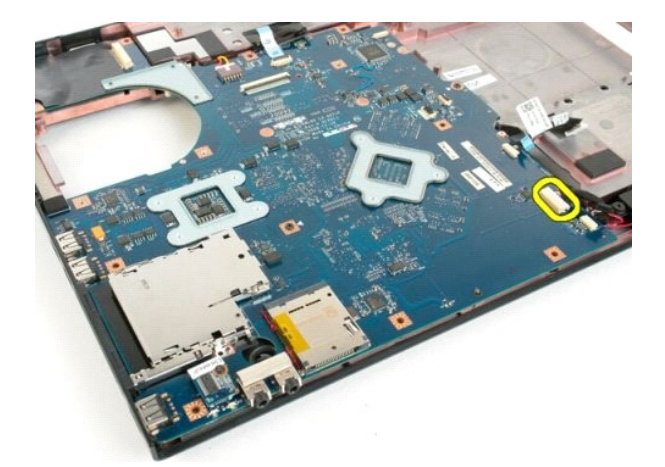

13. Válassza le a Bluetooth® modul kábelét az alaplapról.

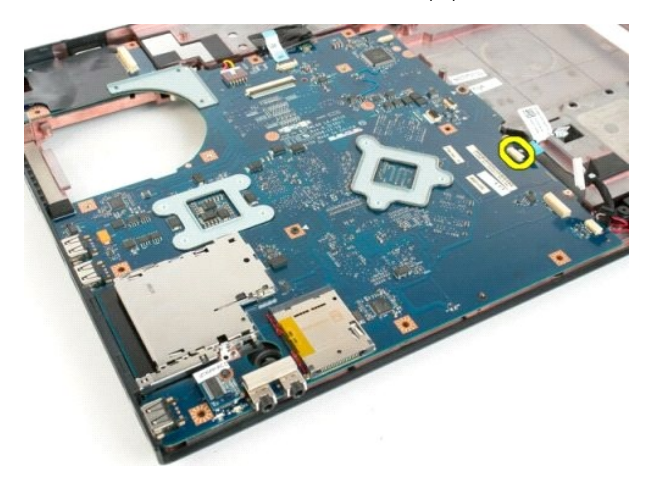

14. Válassza le az tápkábelt az alaplapról.

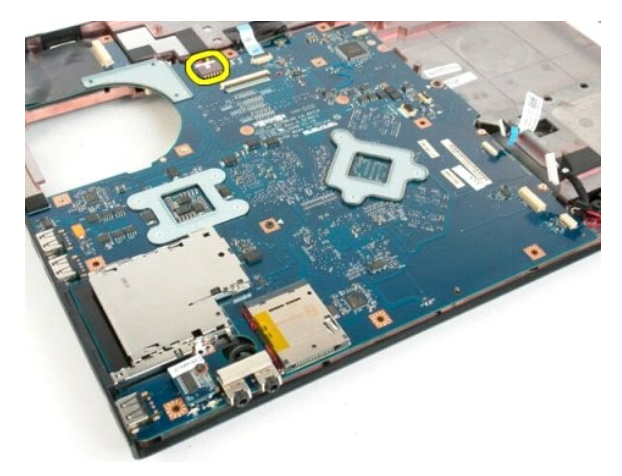

15. Távolítsa el az alaplapot a számítógépházhoz rögzítő három csavart.

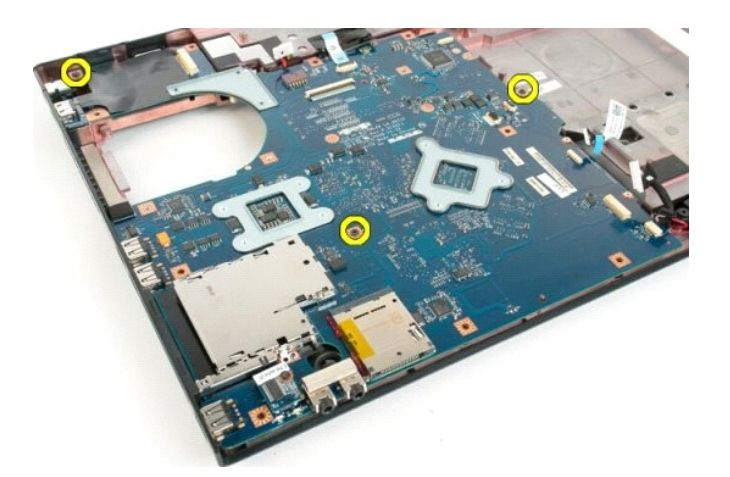

16. Távolítsa el az alaplapot a számítógépházból.

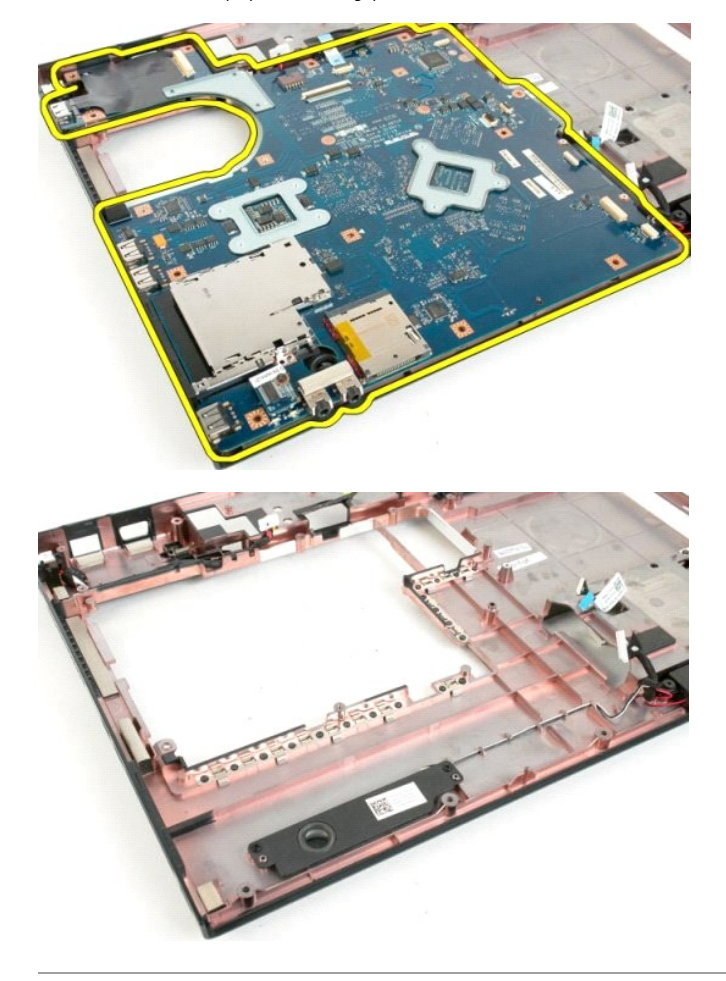

#### <span id="page-60-0"></span>**USB/IEEE 1394 panel Dell™ Vostro™ 1720 szervizelési kézikönyv**

VIGYAZAT! A számítógép belsejében végzett munka előtt olvassa el figyelmesen a számítógéphez mellékelt biztonsági tudnivalókat. További<br>biztonsági útmutatásokat a www.dell.com/regulatory\_compliance címen található, a szabá

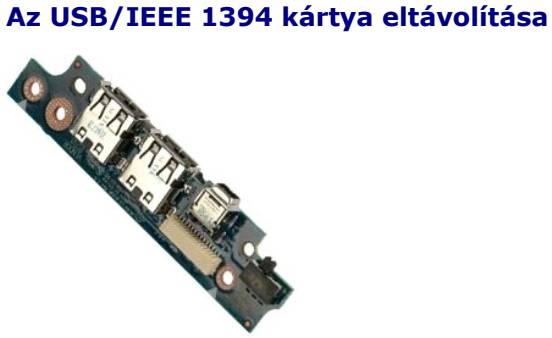

- 1. Kövesse a <u>Mielőtt elkezdene dolgozni a számítógép belsejében</u> című fejezetben leírt eljárásokat.<br>2. Távolítsa el az <u>akkumulátort</u> a számítógépből.<br>3. Távolítsa el a <u>hozzáférési panelt</u> a számítógépből.<br>4. Távolítsa e
- 2. Távolítsa el az <u>akkumulátort</u> a számítógépből.<br>3. Távolítsa el a <u>[hozzáférési panelt](file:///C:/data/systems/vos1720/hu/SM/td_apanl.htm)</u> a számítógépből.<br>4. Távolítsa el a <u>[ventilátort](file:///C:/data/systems/vos1720/hu/SM/td_fan.htm)</u> a számítógépből.
- 
- 
- 5. Távolítsa el a <u>[merevlemez-](file:///C:/data/systems/vos1720/hu/SM/td_hdd.htm)meghaitót </u>a számítógépből.<br>6. Távolítsa el az <u>optikai meghaitót</u> a számítógépből.<br>7. Vegye le a <u>[csuklópántfedelet](file:///C:/data/systems/vos1720/hu/SM/td_hcvr.htm)</u> a számítógépről.<br>8. Távolítsa el a <u>kileizőegvséget</u> a számítógépből.<br>9. T
- 
- 
- 

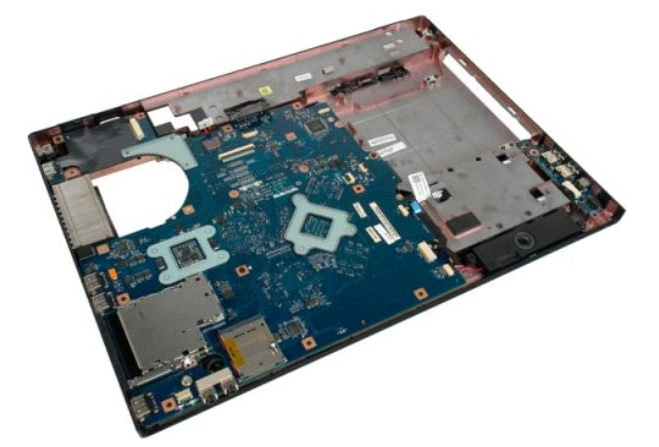

11. Válassza le az USB-kártya adatkábelét az alaplapról.

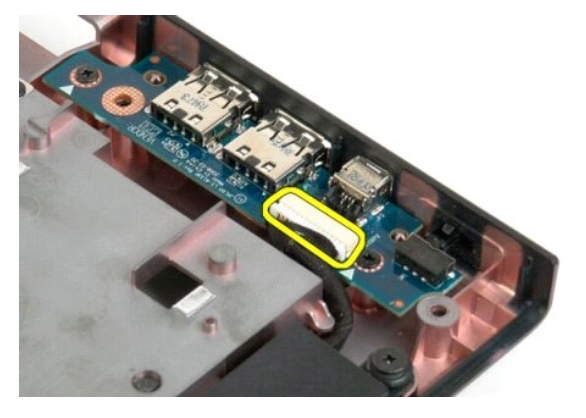

12. Távolítsa el az USB-kártyát a számítógépházhoz rögzítő két csavart.

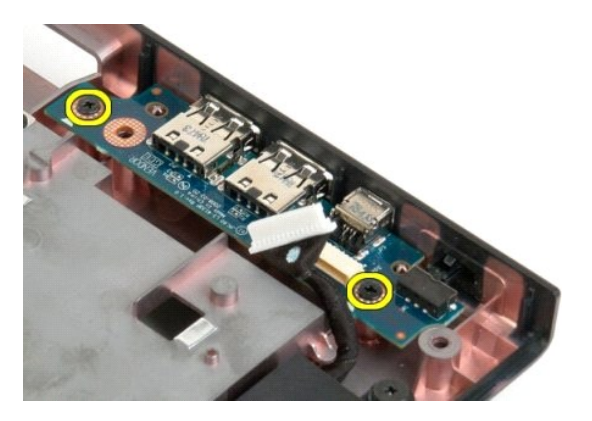

13. Emelje meg az USB-kártya belső sarkát és távolítsa el a kártyát a számítógépből.

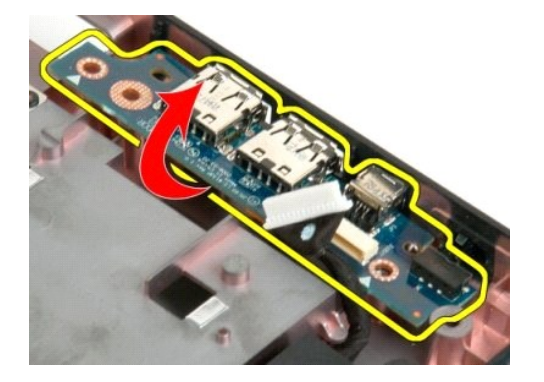

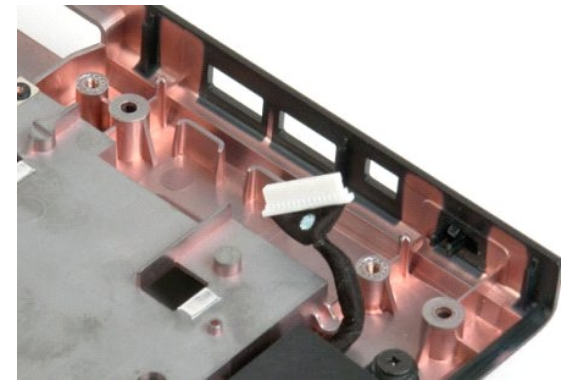

## <span id="page-62-0"></span>**Vezeték nélküli helyi hálózati (WLAN) kártya**

**Dell™ Vostro™ 1720 szervizelési kézikönyv**

VIGYAZAT! A számítógép belsejében végzett munka előtt olvassa el figyelmesen a számítógéphez mellékelt biztonsági tudnivalókat. További<br>biztonsági útmutatásokat a www.dell.com/regulatory\_compliance címen található, a szabá

## **A WLAN-kártya eltávolítása**

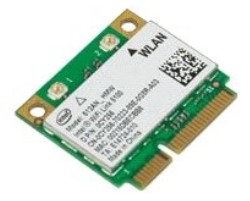

- 1. Kövesse a <u>Mielőtt elkezdene dolgozni a számítógép belsejében</u> című fejezetben leírt eljárásokat.<br>2. Távolítsa el az <u>akkumulátort</u> a számítógépből.<br>3. Távolítsa el a <u>[hozzáférési panelt](file:///C:/data/systems/vos1720/hu/SM/td_apanl.htm)</u> a számítógépből.
- 

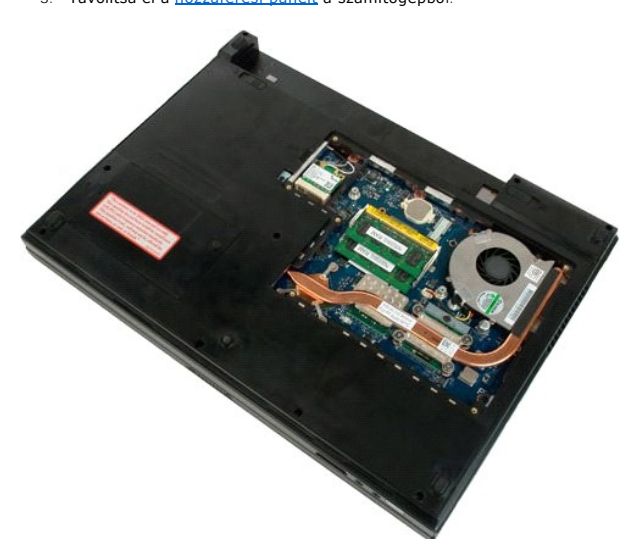

4. Válassza le az antennakábeleket a WLAN-kártyáról

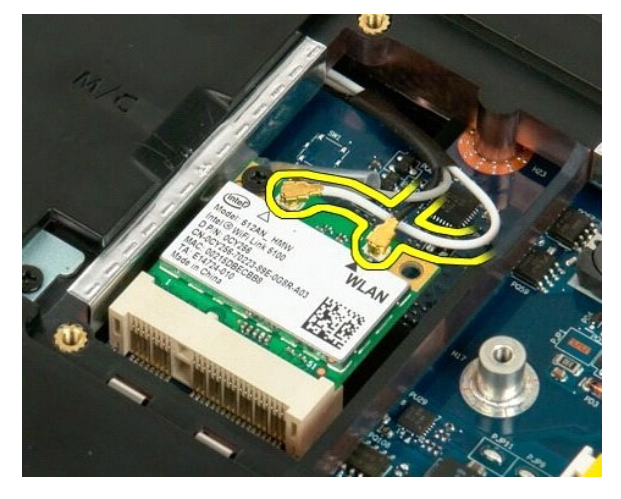

5. Távolítsa el a WLAN-kártyát a számítógéphez rögzítő csavart.

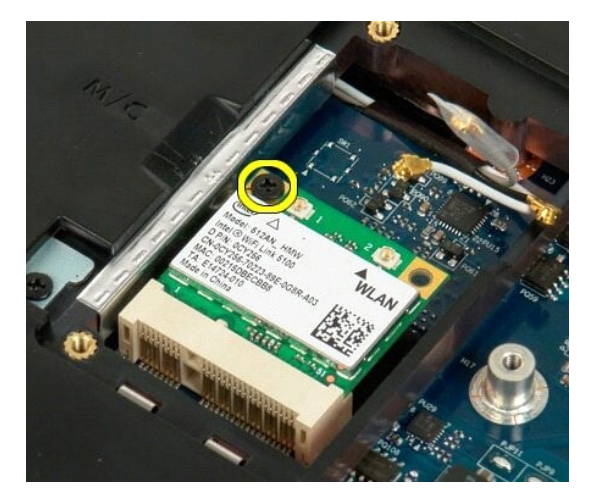

6. Távolítsa el a WLAN-kártyát a számítógépből.

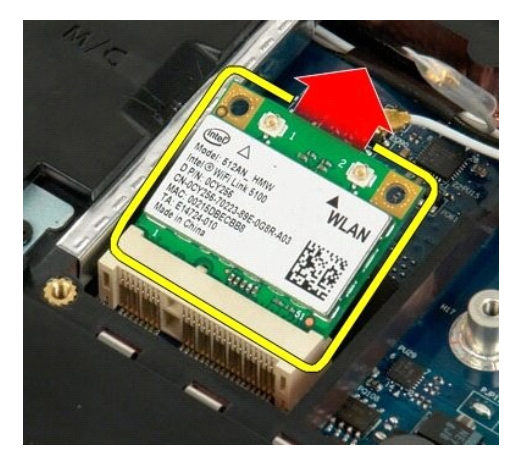

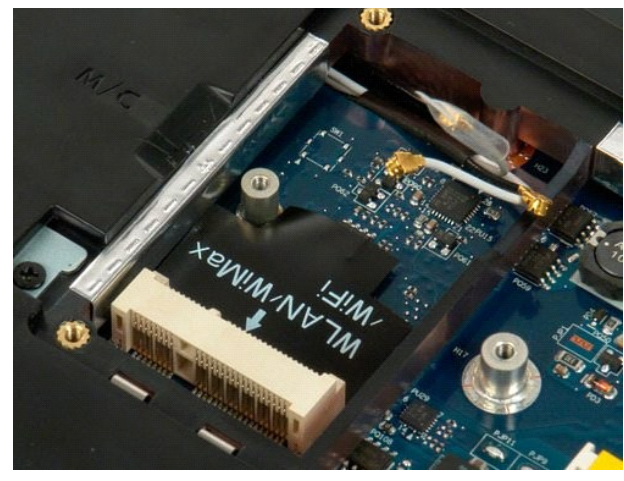

#### <span id="page-64-0"></span>**Belső Bluetooth®-technológiás vezeték nélküli kártya Dell™ Vostro™ 1720 szervizelési kézikönyv**

VIGYAZAT! A számítógép belsejében végzett munka előtt olvassa el figyelmesen a számítógéphez mellékelt biztonsági tudnivalókat. További<br>biztonsági útmutatásokat a www.dell.com/regulatory\_compliance címen található, a szabá

## **A belső Bluetooth-technológiás vezeték nélküli kártya eltávolítása**

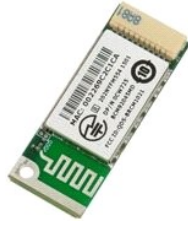

1. Kövesse a <u>Mielőtt elkezdene dolgozni a számítógép belsejében</u> című fejezetben leírt eljárásokat.<br>2. Távolítsa e**l az** <u>akkumulátort</u> a számítógépből.<br>3. Távolítsa el a <u>[merevlemez-](file:///C:/data/systems/vos1720/hu/SM/td_hdd.htm)meghajtót </u>a számítógépből.

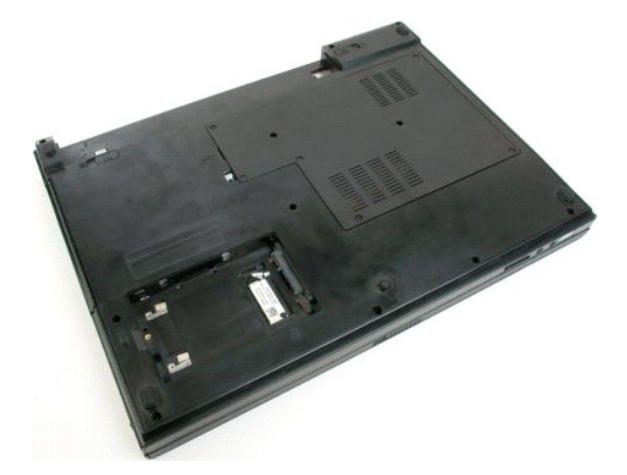

4. Távolítsa el a Bluetooth-modult rögzítő csavart.

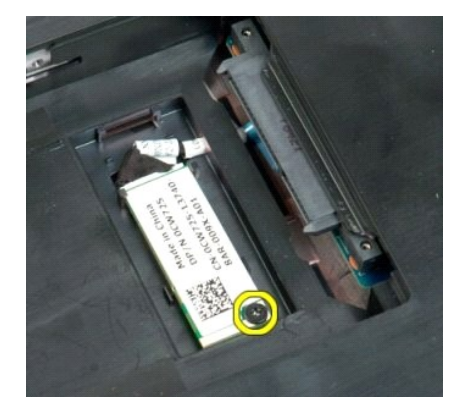

5. Emelje meg a Bluetooth-modulnak a számítógép elejéhez legközelebb eső sarkát.

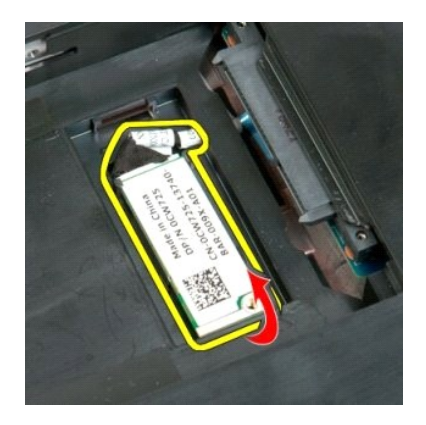

6. Válassza le a Bluetooth- modul adatkábelét.

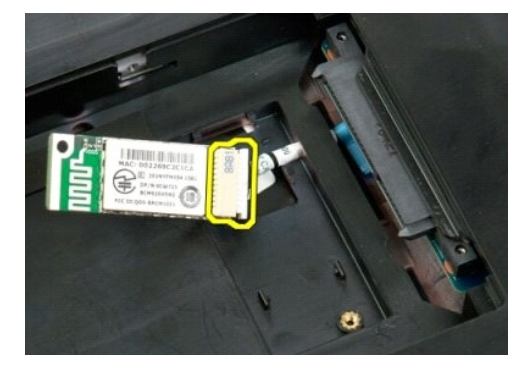

7. Távolítsa el a Bluetooth- modult a számítógépből.

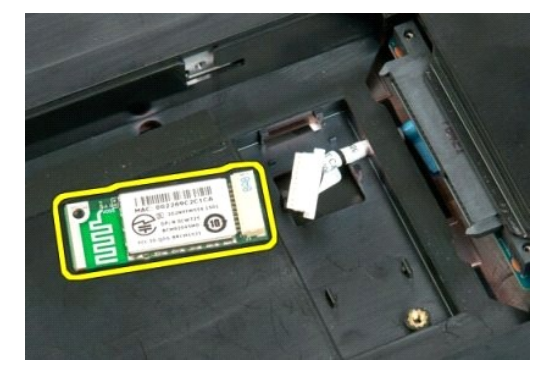

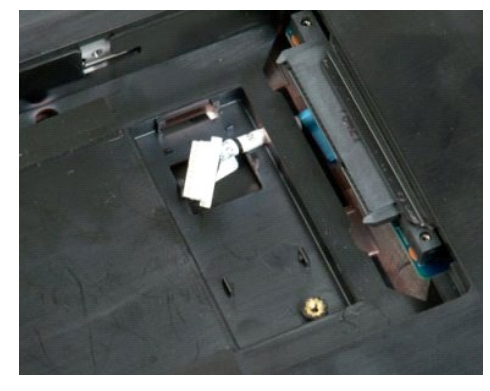

## <span id="page-66-0"></span>**Munka a számítógép belsejében**

**Dell™ Vostro™ 1720 szervizelési kézikönyv**

- Miel[őtt elkezdene dolgozni a számítógép belsejében](#page-66-1)
- [Ajánlott eszközök](#page-66-2)
- [A számítógép kikapcsolása](#page-66-3)
- [Miután befejezte a munkát a számítógép belsejében](#page-67-0)

#### <span id="page-66-1"></span>**Mielőtt elkezdene dolgozni a számítógép belsejében**

A számítógép esetleges károsodásának elkerülése és a saját biztonsága érdekében tartsa be az alábbi biztonsági irányelveket. Ha másképp nincs jelezve, a<br>jelen dokumentumban leírt minden művelet a következő feltételek telje

- l Elvégezte a [Munka a számítógép belsejében c](file:///C:/data/systems/vos1720/hu/SM/work.htm)ímű fejezetben leírt lépéseket.
- l Elolvasta a számítógéppel szállított biztonsági útmutatásokat.
- l A komponenseket a kiszerelési művelet fordított sorrendben való elvégzésével cserélheti ki vagy amennyiben külön vásárolta meg szerelheti be.
- VIGYAZAT! A számítógép belsejében végzett munka előtt olvassa el figyelmesen a számítógéphez mellékelt biztonsági tudnivalókat. További<br>biztonsági útmutatásokat a www.dell.com/regulatory\_compliance címen található, a szabá
- **FIGYELMEZTETÉS! A számítógépen csak hivatalos szakember végezhet javításokat. A Dell által jóvá nem hagyott szerviztevékenységre a garanciavállalás nem vonatkozik.**
- **FIGYELMEZTETÉS: Az elektrosztatikus kisülések érdekében földelje le magát egy csuklópánttal, vagy időközönként érjen hozzá egy festetlen fémfelülethez, pl. a számítógép hátulján lévő csatlakozóhoz.**
- $\triangle~$ FIGYELMEZTETÉS: Bánjon óvatosan a komponensekkel és a kártyákkal. Ne érjen hozzá a kártyán lévő komponensekhez vagy érintkezőkhöz. A **kártyákat a széleknél vagy a fém szerelőkeretnél fogja meg. A komponenseket, például a processzort a szélénél, ne az érintkezőknél fogva tartsa.**
- **FIGYELMEZTETÉS: A kábelek kihúzásakor ne a kábelt, hanem a csatlakozót vagy a húzófület húzza meg. Néhány kábel csatlakozója reteszelő**  kialakítással van ellátva; az ilyen kábelek eltávolításakor kihúzás előtt a retesz kioldófülét meg kell nyomni. Miközben kihúzza, tartsa egyenesen<br>a csatlakozódugókat, hogy a csatlakozótűk ne görbüljenek el. A tápkábelek c **helyzetét és beállítását.**

**MEGJEGYZÉS:** A számítógép színe és bizonyos komponensek különbözhetnek a dokumentumban láthatótól.

A számítógép károsodásának elkerülése érdekében végezze el az alábbi műveleteket, mielőtt a számítógép belsejébe nyúl.

- 
- 1. Győződjön meg arról, hogy a munkaasztal sima és tiszta, hogy megelőzze a számítógép fedelének karcolódását.<br>2. Kapcsolja ki a számítógépet (lásd <u>A számítógép kikapcsolása</u> című részt).<br>3. Amennyiben a számítógép meg a dokkolást.

**FIGYELMEZTETÉS: A hálózati kábel kihúzásakor először a számítógépből húzza ki a kábelt, majd azt követően a hálózati eszközből.**

- 4. Húzzon ki minden hálózati kábelt a számítógépből.
- 5. Áramtalanítsa a számítógépet és a kapcsolódó eszközöket. 6. Zárja le a képernyőt, és egy egyenletes munkafelületen fordítsa a számítógépet fejjel lefelé.
- 

**FIGYELMEZTETÉS: Az alaplap sérülésének elkerülése érdekében távolítsa el a fő akkumulátort a számítógép szerelése előtt.**

- 7. Távolítsa el a fő akkumulátort (lásd a <u>Akkumulátor eltávolítása</u> fejezetet).<br>8. Fordítsa fejjel lefelé a számítógépet.
- 
- 9. Nyissa ki a kijelzőt. 10. Nyomja meg a tápfeszültség gombot, hogy leföldelje az alaplapot.

**FIGYELMEZTETÉS: Az elektromos áramütés elkerülése érdekében a kijelző kinyitása előtt mindig húzza ki a számítógép tápkábelét.**

- FIGYELMEZTETES: Mielőtt bármihez is hozzányúlna a számítógép belsejében, földelje le saját testét úgy, hogy megérint egy festetlen<br>fémfelületet a számítógép hátulján. Munka közben időről időre érintsen meg egy festetlen fé
- 11. Távolítsa el az esetleg a kártyanyílásokban lévő ExpressCard vagy Smart Card-kártyákat.
- 12. Távolítsa el a merevlemezt (lásd a <u>[Merevlemez eltávolítása](file:///C:/data/systems/vos1720/hu/SM/td_hdd.htm)</u> fejezetet).

#### <span id="page-66-2"></span>**Ajánlott eszközök**

A jelen dokumentumban szereplő eljárások a következő eszközöket igényelhetik :

- l Kis, laposélű csavarhúzó
- l #0 csillagcsavarhúzó l #1 csillagcsavarhúzó
- 
- l Kis műanyag vonalzó l BIOS frissítőprogram CD-je

## <span id="page-66-3"></span>**A számítógép kikapcsolása**

- **FIGYELMEZTETÉS: Az adatvesztés elkerülése érdekében a számítógép kikapcsolása előtt mentsen és zárjon be minden megnyitott fájlt, majd lépjen ki minden programból.**
- 1. Az operációs rendszer leállítása: l **Windows Vista esetén:**

Kattintson a **Start** gombra **,** majd kattintson a **Start** menü jobb alsó sarkában lévő nyílra (lásd lent), végül a **Leállítás** lehetőségre.

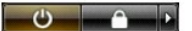

l **Windows XP esetén:** 

Kattintson a **Start**® **Leállítás**® **Leállítás** parancsra.

Miután az operációs rendszer teljesen leáll, a számítógép kikapcsol.

2. Győződjön meg arról, hogy mind a számítógép, mind a csatlakoztatott eszközök ki vannak kapcsolva. Ha az operációs rendszer leállásakor a számítógép és a csatlakoztatott eszközök nem kapcsolódnak ki automatikusan, akkor a kikapcsoláshoz tartsa nyomva a hálózati kapcsolót mintegy 4 másodpercig

## <span id="page-67-0"></span>**Miután befejezte a munkát a számítógép belsejében**

Miután befejezte a visszahelyezési eljárást, győződjön meg arról, hogy csatlakoztatta a külső készülékeket, kártyákat, kábeleket stb., mielőtt a számítógépet bekapcsolná.

- **FIGYELMEZTETÉS: A számítógép sérülésének elkerülése végett csak az adott Dell modellhez tervezett akkumulátort használja. Ne használjon más Dell számítógéphez tervezett akkumulátort.**
- 1. Csatlakoztassa a külső eszközöket (pl. portreplikátort, lapos akkumulátort, vagy médiabázist), és szerelje vissza a kártyákat (például az ExpressCard
- kártyát). 2. Csatlakoztassa az esetleges telefon- vagy hálózati kábeleket a számítógéphez.

**FIGYELMEZTETÉS: Hálózati kábel csatlakoztatásakor a kábelt először a hálózati eszközbe, majd a számítógépbe dugja.**

- 
- 3. Helyezze vissza a <u>[akkumulátort](file:///C:/data/systems/vos1720/hu/SM/td_batt.htm)</u>.<br>4. Csatlakoztassa számítógépet és a csatlakoztatott eszközöket az elektromos aljzathoz.
- 5. Kapcsolja be a számítógépet.